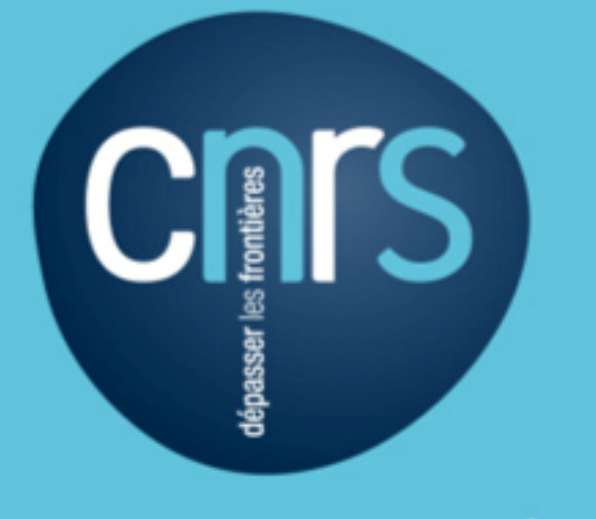

# www.cnrs.fr

# CHARTE WEB CNRS

Valérie PIERRE Marco CUCCHI Jean-Baptiste PRESSAC Danielle SCHIBLER

Juin 2009

# Sommaire

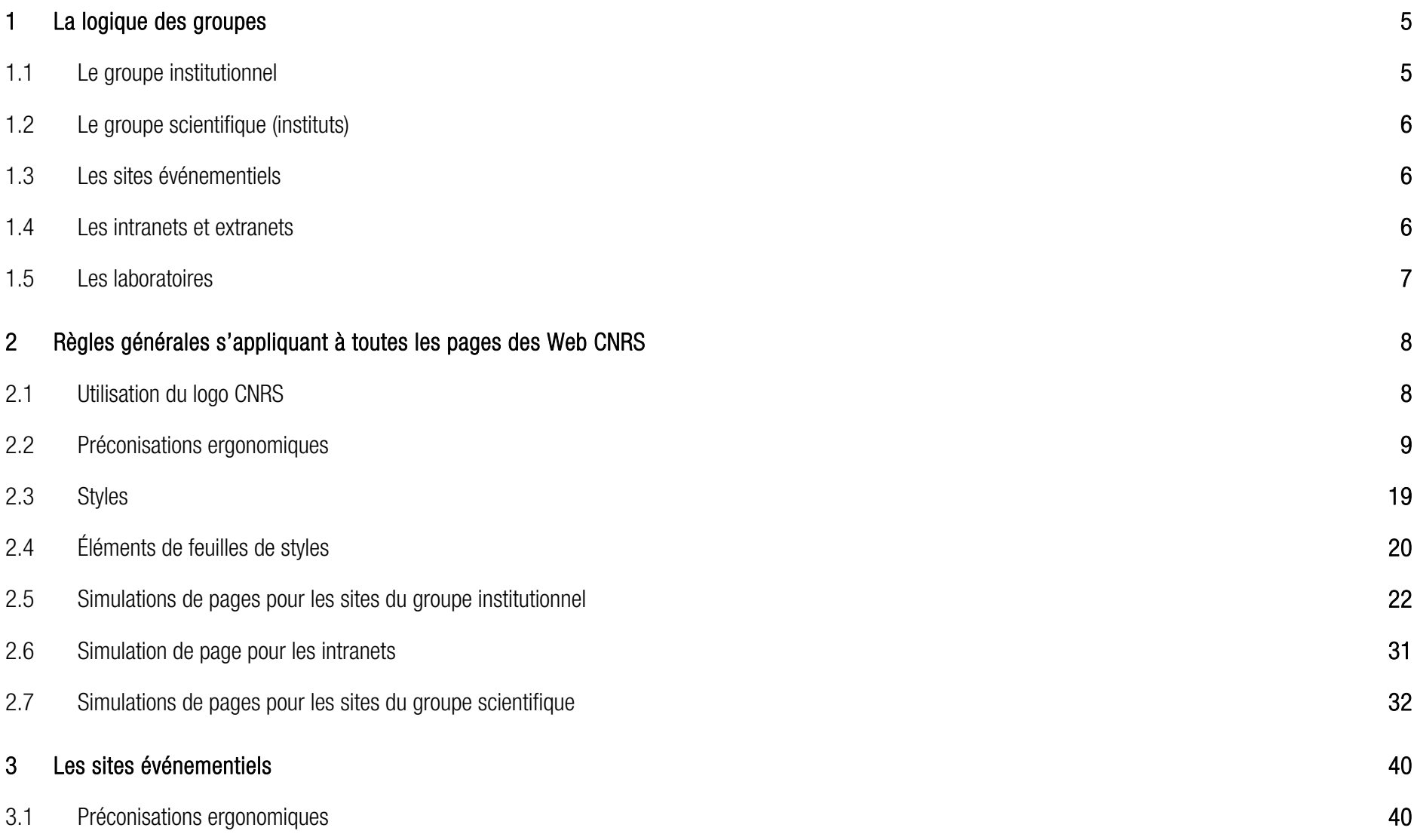

3

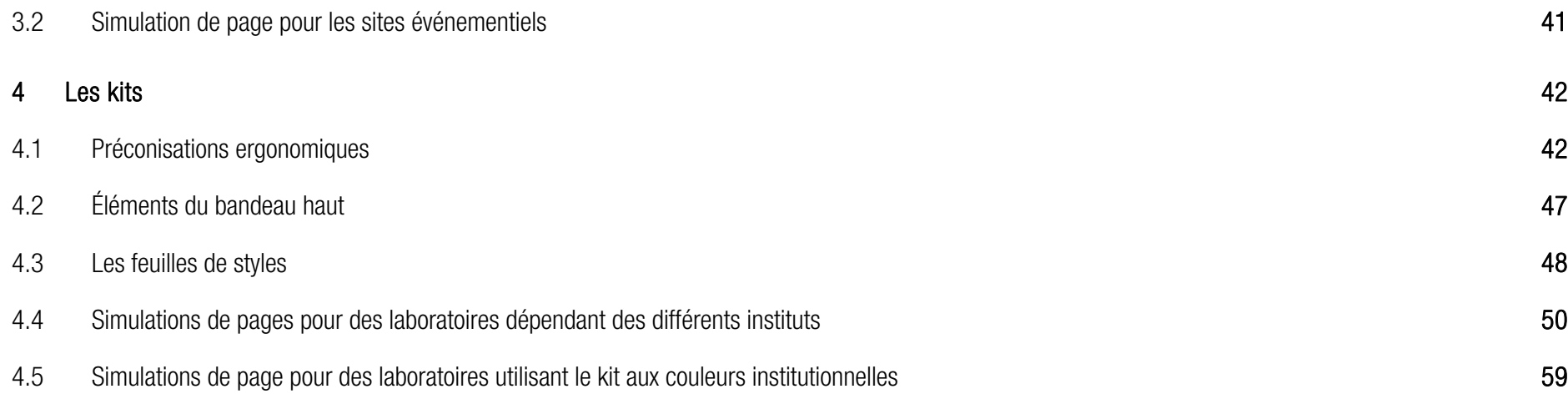

# CHARTE WEB CNRS

Cette charte graphique Web a vocation à doter l'ensemble des sites Web du CNRS d'une identité graphique.

### 1La logique des groupes

La nouvelle charte Web du CNRS se divise en 6 groupes auxquels s'adaptent des principes d'harmonies colorées découlant du bleu, couleur du logo. Le fond de couleur de page html, de barres de navigation gauche et droite, le principe de couleurs des bandeaux identitaires hauts, ainsi que les couleurs de texte courant font l'unité d'un groupe.

# 1.1 Le groupe institutionnel

Il comprend le portail cnrs.fr, l'espace communication, l'administration du CNRS, les délégations régionales et les directions fonctionnelles.

Le bandeau identitaire haut des sites de ce groupe est réalisé dans un dégradé de blanc opaque vers blanc transparent.

Le fond du site ainsi que la gamme de couleurs utilisée pour les textes et barres de navigation sont bleus, de la même manière que sur les sites du groupe scientifique.

Les visuels de Une apparaissent de façon aléatoire à chaque connexion. Le cœur de page est blanc.

# - Le portail cnrs.fr :

Il comprend toutes les pages institutionnelles.

Il se distingue de tous les autres sites CNRS par la présence d'une barre de navigation horizontale haute à la place d'une barre de navigation gauche, que l'on retrouve sur tous les sites.

Un espace bleu clair alloué à la barre de navigation droite est permanent, qu'un niveau de navigation supplémentaire soit nécessaire ou non.

# - L'administration du CNRS, l'espace communication, les délégations régionales, les directions fonctionnelles :

Ces sites de l'administration du CNRS, de l'espace communication, des délégations régionales et des directions fonctionnelles se distinguent du portail cnrs.fr par la présence d'une barre de navigation gauche bleu anthracite (et non d'une barre de navigation horizontale haute) et l'affichage si besoin seulement d'une barre de navigation droite bleu clair.

# 1.2 Le groupe scientifique (instituts)

Les sites des instituts du CNRS :

Institut de chimie (INC), Institut écologie et environnement (INEE), Institut de physique (INP), L'Institut national de physique nucléaire et de physique des particules (IN2P3), Institut des sciences biologiques (INSB), Institut des sciences humaines et sociales (INSHS), Institut des sciences mathématiques et de leurs interactions (INSMI), Institut des sciences et technologies de l'information et de l'ingénierie (INST2I), L'Institut national des sciences de l'Univers (INSU).

Le bandeau identitaire haut reprend un dégradé de blanc opaque vers une déclinaison Web de la couleur identitaire de l'institut et le reste de la page s'harmonise autour d'une gamme de bleus issus du logo, dans une feuille de style unique. Le fond html est un bleu anthracite.

Les visuels de Une apparaissent de façon aléatoire à chaque connexion.

La barre de navigation gauche est du même bleu que celui utilisé pour le fond du site (bleu anthracite). Le fond de page html est toujours blanc. Une barre de navigation droite bleu clair s'affiche si besoin.

# 1.3 Les sites événementiels

Comme par exemple le site Couleurs sur Corps, les concours chercheurs etc.

Les sites événementiels sont réalisés dans des harmonies de couleur chaudes ou dérivées du visuel papier signant l'événement afin de rompre avec les couleurs institutionnelles pures.

A l'instar des harmonies colorées, les visuels sont des illustrations ou des fresques de photographies déstructurées, réalisés d'après le visuel marquant l'événement si il y a. Des jeux typographiques peuvent être faits en Une.

La feuille de style peut être également réalisée dans une gamme de couleur dérivée de celle choisie pour le bandeau identitaire tout en privilégiant la lisibilité. La structure de la page repose sur les principes d'ergonomie généraux évoqués ci-dessus dans un souci de cohérence avec l'identité graphique des sites web institutionnels et de directions scientifiques et fonctionnelles. (emplacement du logo, bandeau haut, barres de navigation gauche et droite) Voir :

Couleurs sur Corps :

http://www.cnrs.fr/couleurssurcorps/

Concours chercheurs :

http://www.sg.cnrs.fr/drhchercheurs/concoursch/default-fr.htm

# 1.4 Les intranets et extranets

Les découpes sont simplifiées, il n'y a pas de visuel excepté pour la page « Portail des intranets ». Sur des fonds blancs, les intranets reprennent les couleurs du groupe institutionnel (nuances de bleu et bandeau identitaire de blanc vers blanc)

# 1.5 Les laboratoires

9 « kits graphiques » sont proposés en liens avec les instituts; 1 supplémentaire est décliné aux couleurs institutionnelles.

Le principe de découpe du bandeau identitaire haut et les principes de proportions (tailles et emplacement des barres de navigation, place de l'image etc) et d'organisation des pages ainsi que les principes ergonomiques (navigation à gauche, signification des liens, préconisations de longueurs de pages etc) sont appliqués aux kits.

### 2Règles générales s'appliquant à toutes les pages des Web CNRS

Hormis sur les kits laboratoires et les sites applicatifs

### 2.1Utilisation du logo CNRS

Le logo CNRS sera toujours utilisé de la manière prévue par la charte. C'est-à-dire :

En quadrichromie dans son bandeau marque.

Sur les sites du groupe institutionnel, il comportera la signature dépasser les frontières.

Sur les sites du groupe scientifique, on utilisera les logos des instituts (pastille, sigle et signature de l'institut pour les deux instituts nationaux IN2P3 et INSU ; pastille et sigle pour les autres).

La forme est blanche et le bandeau est coloré d'un dégradé de blanc 100% vers blanc 35% pour les sites du groupe institutionnel, et d'un dégradé de blanc 100% vers la couleur identitaire de chaque institut à 100% qui s'estompe jusqu'à une valeur de cette couleur à 45% pour les sites du groupe scientifique. Sur les intranets, le bandeau et son principe de construction sont identiques à celui utilisé sur les sites du groupe institutionnel. Il se différencie par l'absence de visuel et l'incrustation de la forme contenant le logo dans la barre de navigation gauche.

L'exemple ci-dessous illustre le principe de construction du bloc marque web, avec une valeur de X égale à 46 pixels, et un bord haut gauche du bloc logo + forme + bandeau présenté ci-dessous calé sur le bord haut gauche de la page Web.

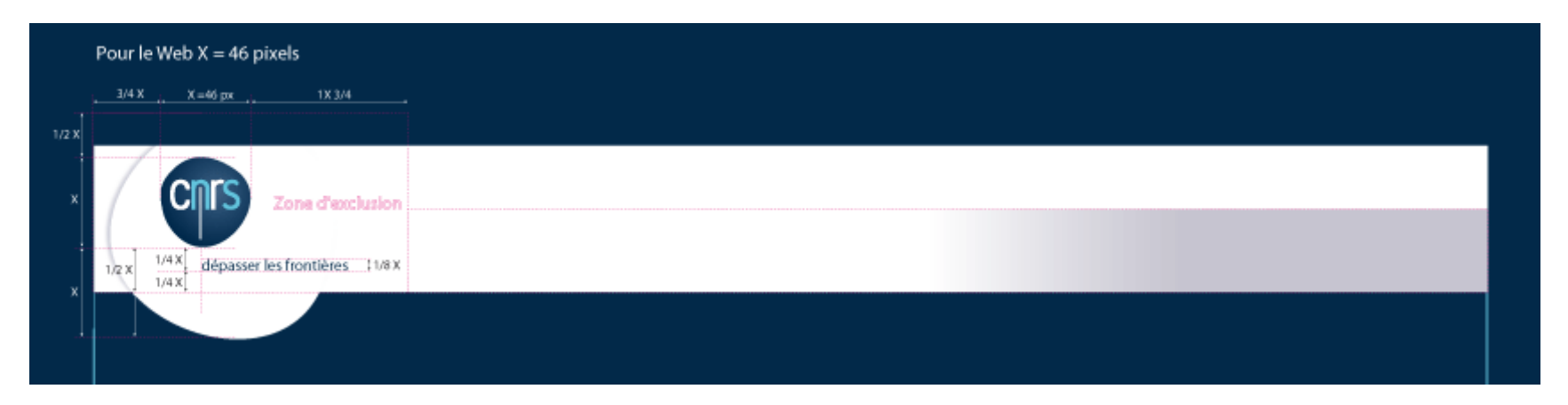

# 2.2 Préconisations ergonomiques

### Barre de navigation haute :

Elle est le marqueur identitaire CNRS. Elle est présente et de découpe identique sur tous les sites internet du groupe institutionnel, scientifique et événementiel, ainsi que sur les intranets du CNRS, et change de couleur selon les sites.

Codes couleurs identitaires des différents instituts du CNRS :

 $-$  INC C100 M00 J28 N26 - INEEC67 M00 J100 N00 - INP C100 M80 J00 N00 - IN2P3 C00 M80 J100 N00 - INSB C45 M100 J20 N00 - INSHS C00 M100 J100 N55 - INSMI C75 M40 J90 N00 - INST2I C10 M100 J85 N00 - INSU C16 M93 J03 N00

### Exemples pour le groupe institutionnel :

Le portail cnrs.fr

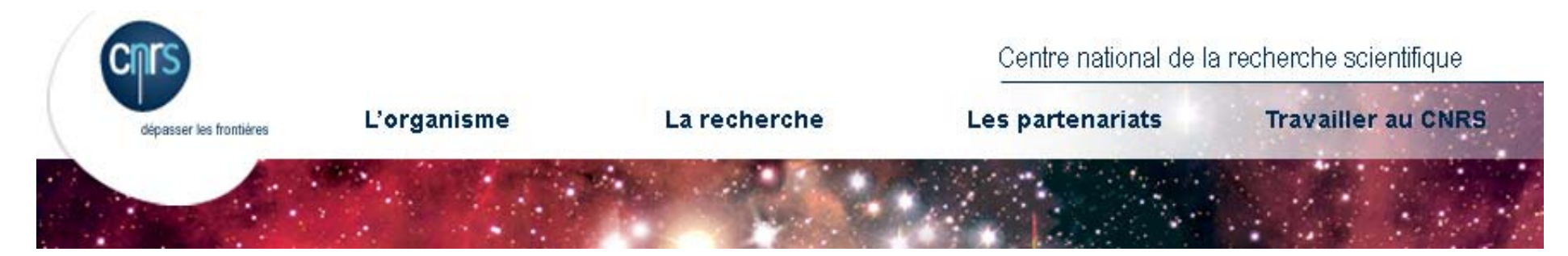

Autres sites du groupe institutionnel (administration, communication, délégations régionales, directions fonctionnelles) > Exemple d'un site de délégation régionale

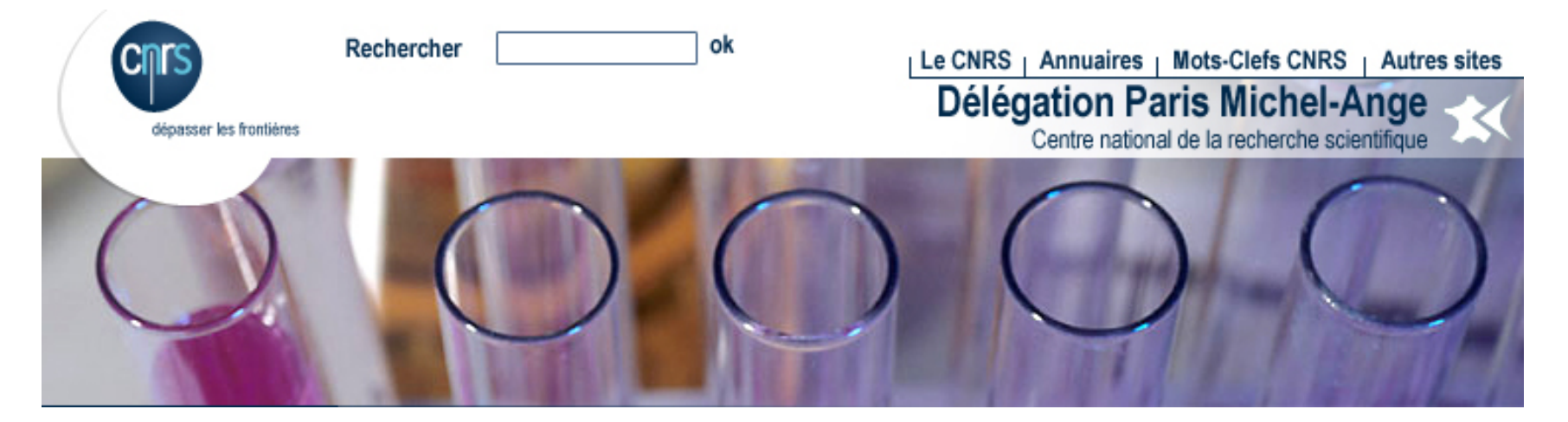

### Exemple pour les intranets :

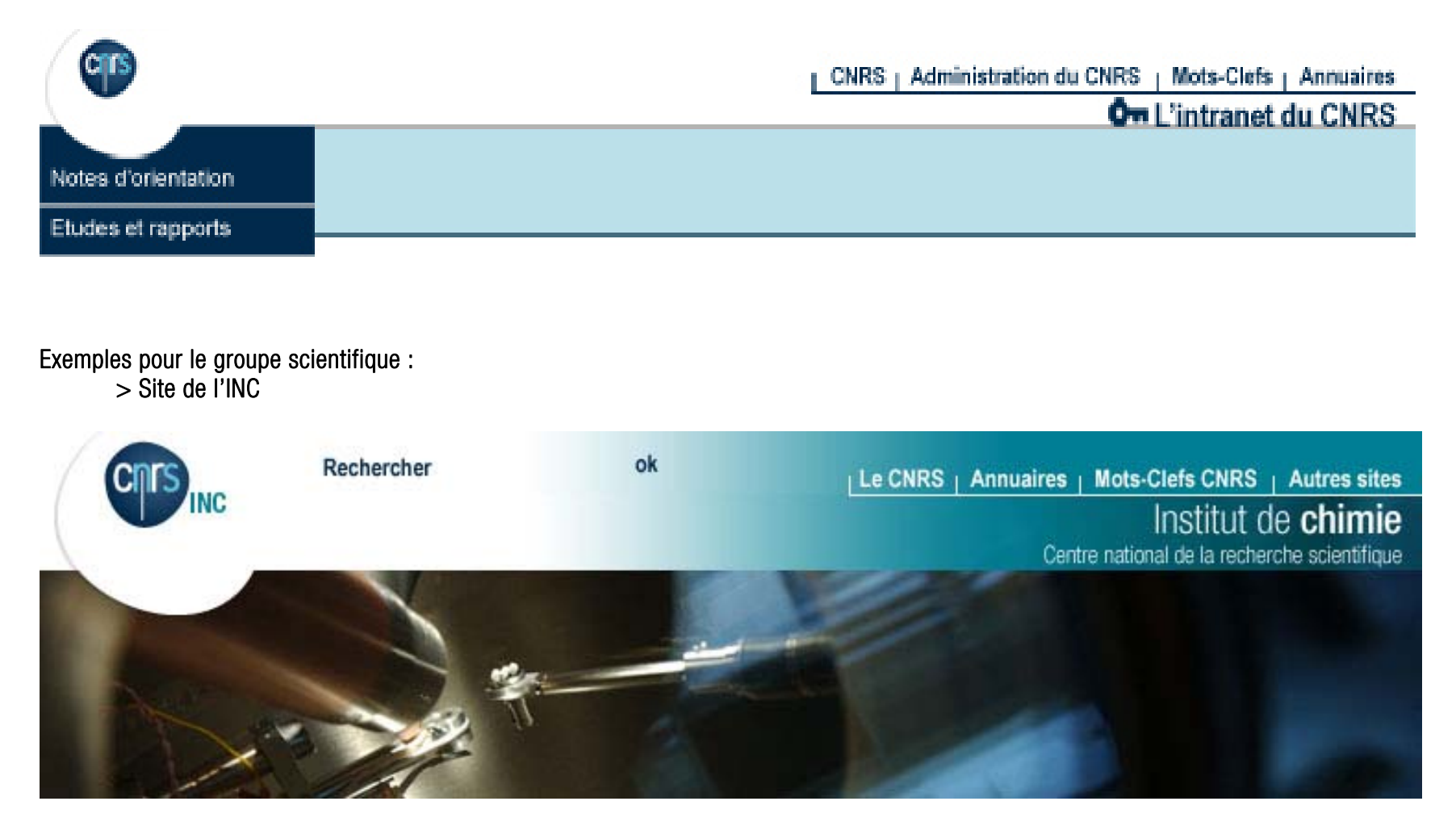

### > Site de l'INEE

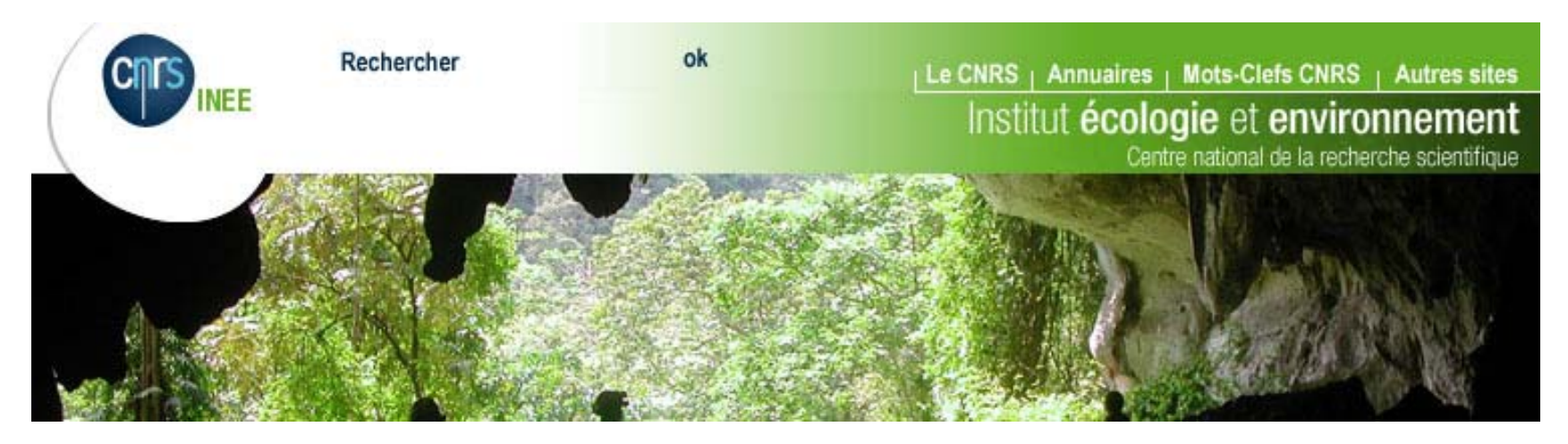

## > Site de l'INP

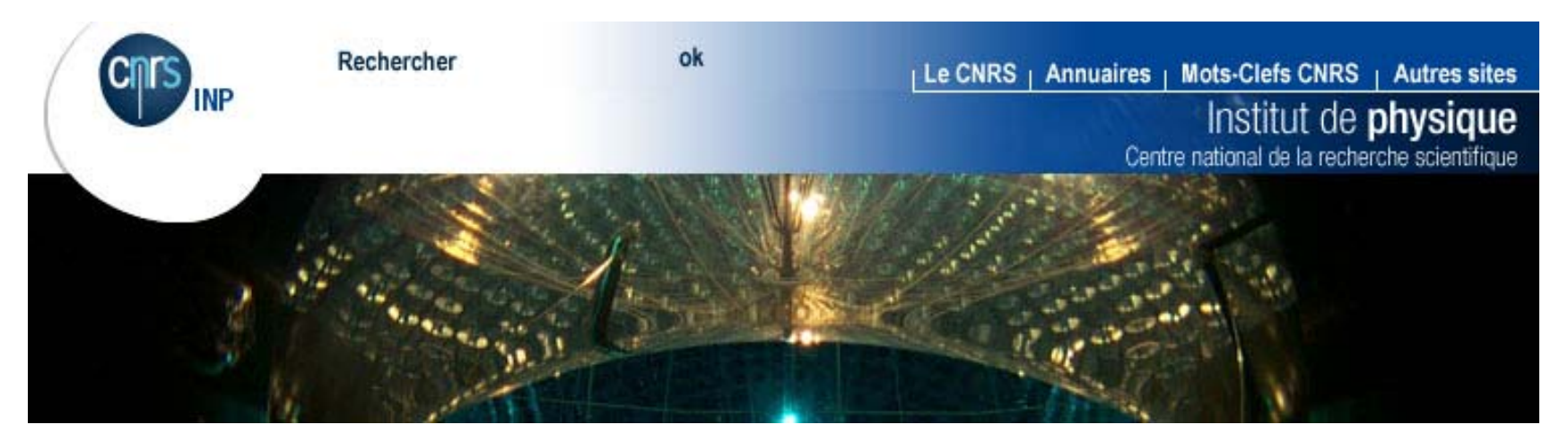

> Site de l'IN2P3

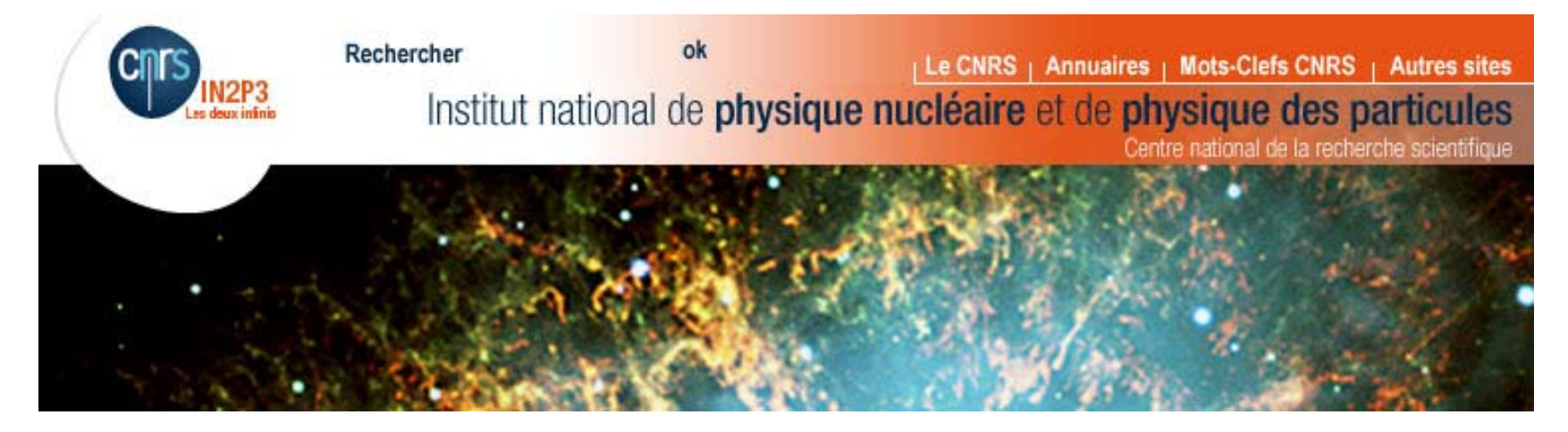

> Site de l'INSB

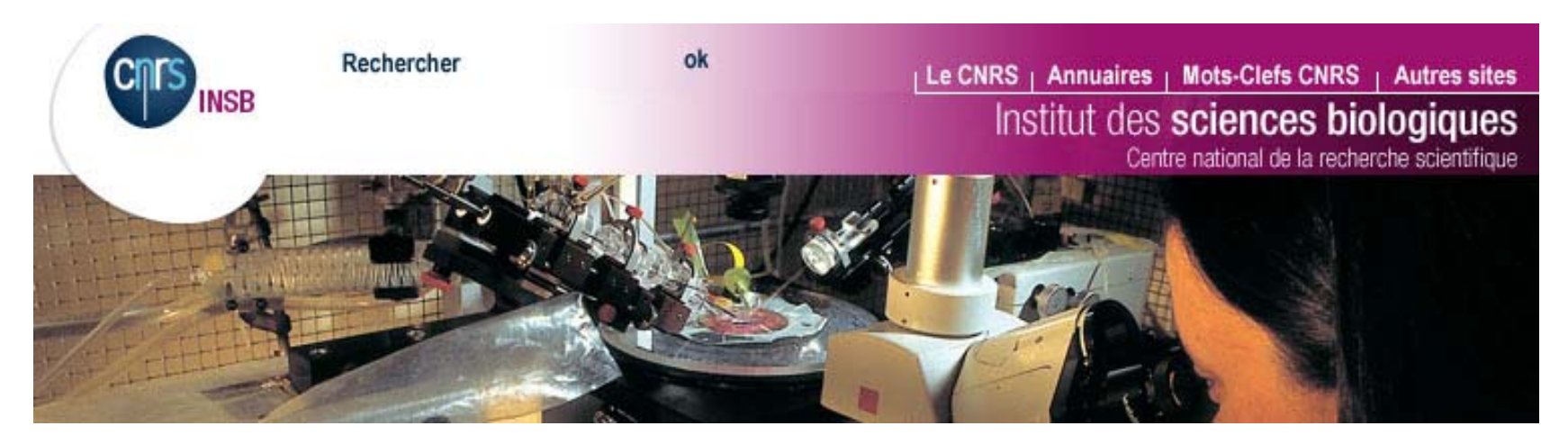

### > Site de l'INSHS

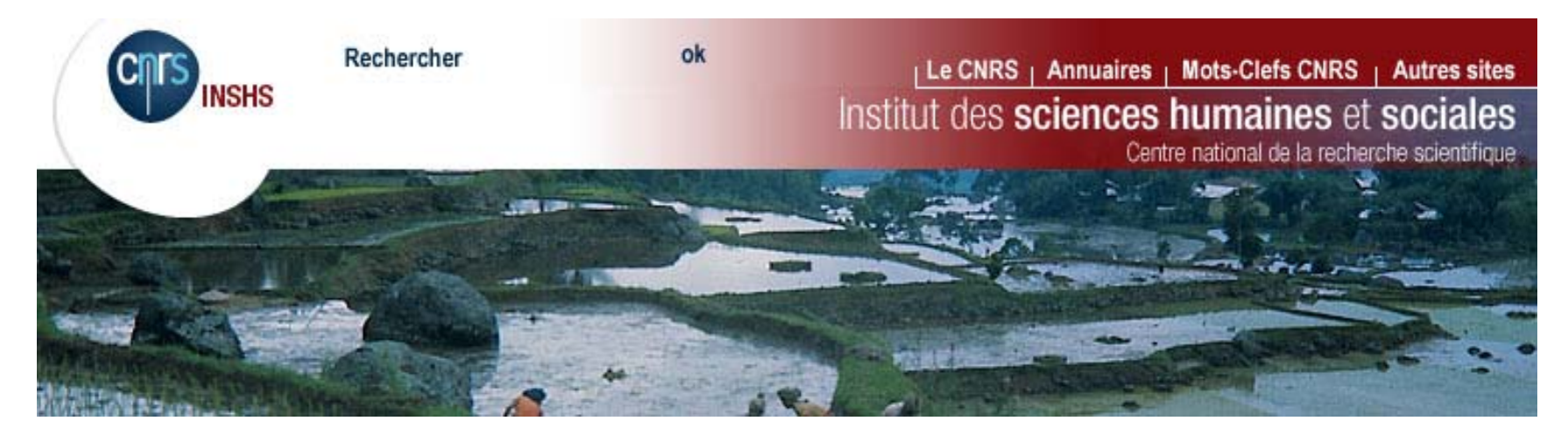

### > Site de l'INSMI

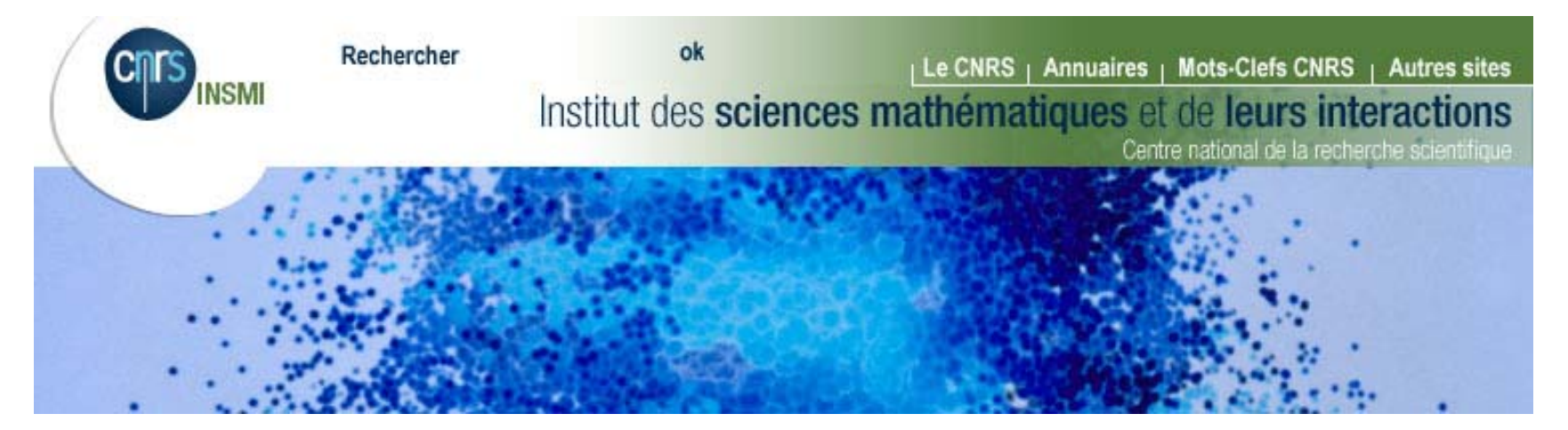

### > Site de l'INST2I

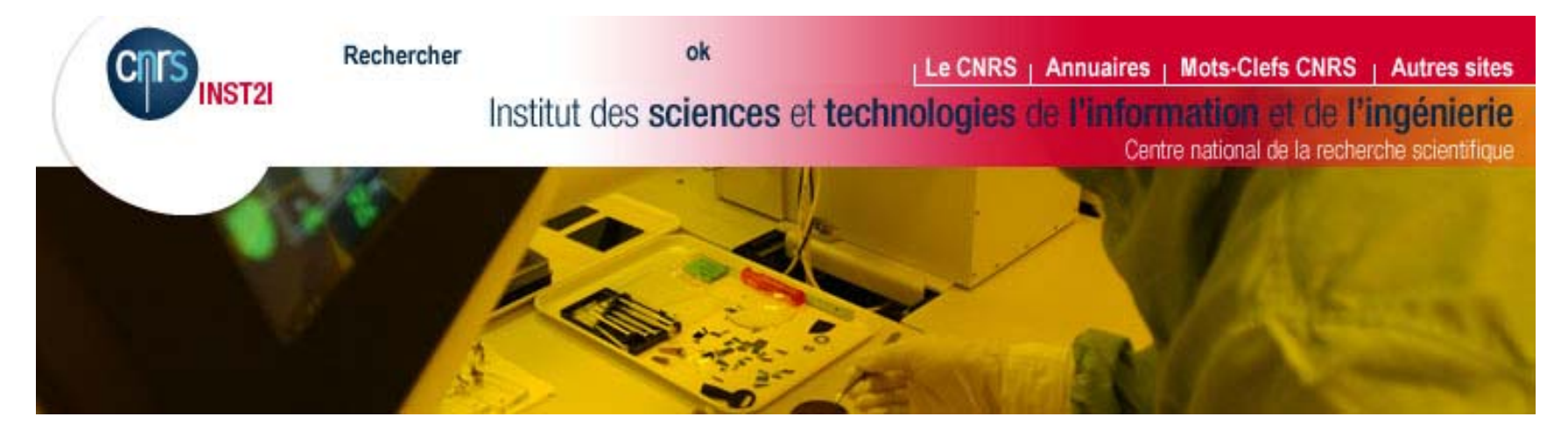

> Site de l'INSU

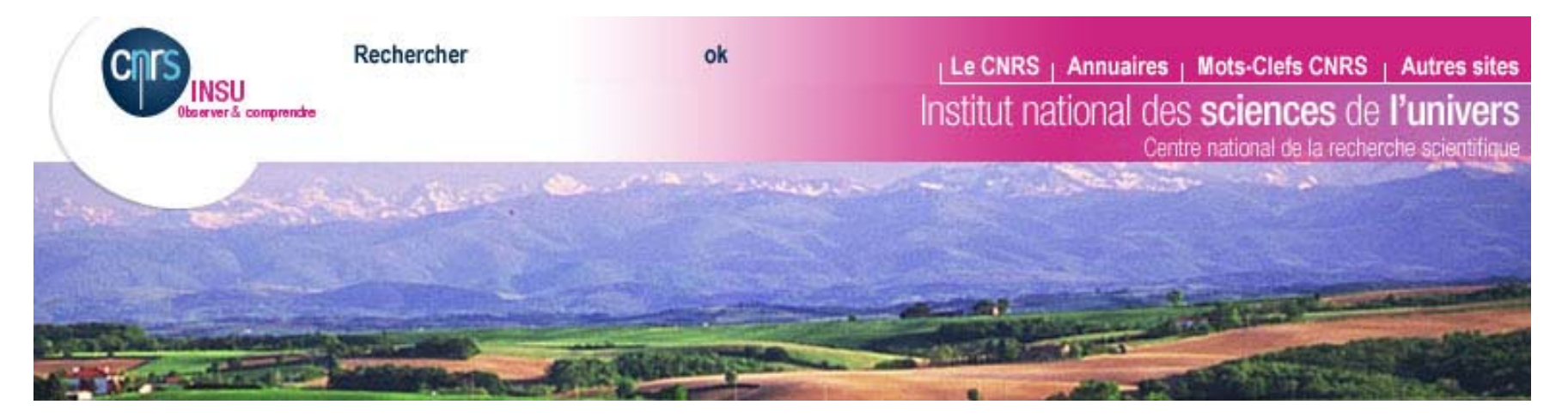

### Retour aux pages d'accueil :

Un retour au portail cnrs.fr est possible sur toutes les pages des sites des différents groupes par clic sur logo CNRS.

Le portail cnrs.fr s'ouvrira alors dans une nouvelle fenêtre.

Un retour à l'accueil de la Une du site est possible par clic sur le nom du site dans le bandeau haut et par clic sur l'icône « retour à l'accueil » en bas de la barre de navigation gauche.

### Barre de navigation gauche :

La barre de navigation gauche s'inscrit impérativement sur toutes les pages des sites (hors fenêtres et pop-up, dédiés à une information spécifique, une application, une image...) Elle s'accompagne d'un menu déroulant (si le site adopte ce procédé) donnant accès aux sous-rubriques.

### Les liens :

Dans le corps de texte : les liens sont soulignés et se colorent au passage de la souris en restant soulignés. Une fois activés, ils retrouvent leur état initial. Les identifications de liens peuvent différer selon les modèles, se référer alors aux spécifications des modèles.

Règles générales pour les liens :

On essaiera de souligner, pour signifier un lien, que des mots ou des groupes de 3 mots maximum. Dans le cas où le lien devra se faire sur tout un article ou une brève on utilisera le « lire » ou « lire la suite » et son icône pour faire le lien.

Les liens doivent obligatoirement renvoyer vers une page qui existe. Les accès à des pages en travaux sont proscrits.

Un même lien doit toujours renvoyer à la même page et avoir le même effet.

## Séquençage des pages :

La longueur d'une page ne doit pas excéder 1500 pixels de long maximum, soit de 2,5 à 3 écrans maximum. Si elle est plus longue elle peut alors être séquencée en plusieurs pages avec mini-sommaire clicable en en-tête ou à droite de chaque page et/ou signification du nombre de pages de type < 1.2.3…> en haut et en bas de page à droite.

De manière générale le barre de navigation des rubriques principales avec barre de navigation déroulant pour les sous-rubriques, assure la navigation pour les niveaux de Une et Une - 1. Un sommaire clicable est préconisé pour les niveaux de navigation Une - 2 et un chemin de navigation est préconisé sur toutes les pages.

Sommaire ou page de liste de liens :

> un sommaire est une table des matières qui permet d'accéder aux différentes parties ou pages d'un document. Tous ses items sont clicables. Il est présent sur toutes les pages.

> une page liste de liens est constituée d'une liste de liens renvoyant vers d'autres pages transverses ou externes au site. Dans les deux cas les liens sont en gras non soulignés. Ils réagissent au passage souris en se colorant et en se soulignant. Les parties de texte sans liens sont de police normale.

### Nomination des pages :

Un titre doit être donné à chaque page. Penser à remplir la balise « Title » avec un titre clair, concis et représentatif du contenu. Le titre de la page doit être cohérent avec la rubrique ou la sous-rubrique à laquelle il renvoie.

### Ouverture de nouvelles fenêtres :

Dans les cas suivants on préconise l'ouverture d'une nouvelle fenêtre :

- > L'ouverture d'un site extérieur au site de l'entité.
- > Une largeur de page excédant le cadre central de la page

(ex : organigramme ou tableau). Dans ce cas, une fenêtre est ouverte, reprenant la structure graphique, avec icône  $X + *$  fermer la fenêtre » en bas de fenêtre à droite. Si les éléments du bandeau sont repris en haut de page, le titre de l'entité n'est plus clicable et les éléments de navigation (barre de gauche) disparaissent. > Une application.

> Un document (par exemple de type Word, Excel, PDF…).

> L'utilisation dans les pages d'un ascenseur latéral est absolument proscrite. Dans le cas d'un contenu excédant ce cadre (par exemple organigramme ou tableau), une fenêtre est ouverte, reprenant la structure graphique, avec icône X + « fermer la fenêtre » en bas de fenêtre à droite. Si les éléments du bandeau sont repris, le titre de l'entité n'est plus clicable et les éléments de navigation (barre de gauche) disparaissent.

### Animations :

Proscrire les animations ou les images animées. Traiter les animations dans des fenêtres dédiées si elles sont vectrices de contenu.

### Images (photos) :

L'image est toujours une photographie intègre (une seule image). Selon les technologies, sur les Unes, l'image est aléatoire et change à chaque connexion ou reste fixe. Le lot d'images aléatoires pourra être renouvelé selon les volontés des entités. En cliquant sur l'image de Une on ouvre une nouvelle fenêtre où l'image apparaît dans son intégralité avec sa légende et ses crédits.

Les crédits et légendes des images des pages secondes devront-être détaillés dans l'icône « crédits ».

On renseignera obligatoirement la propriété du lien hypertexte (cadre jaune de renseignement s'affichant au passage de la souris ou info-bulle) avec les crédits de l'image.

Toutes les images seront à résolution 72 dpi.

### Indication des types de documents :

Indiquer obligatoirement le type de fichier à ouvrir et sa taille (idem pour les fichiers son, etc.). Séquencer les documents trop lourds en plusieurs documents. Spécifier obligatoirement les accès restreints (intranet, etc.).

## Traitement de l'information :

En règle générale, l'information traitée sur le Web doit être claire et concise en niveau 1 (de Une) ou 2 (de page seconde). Les compléments à l'information de niveau 1 doivent être accessibles en niveau 2 (Une - 1) ou de niveau 2 en niveau 3 (Une-2). Par exemple : introduction ou vulgarisation en niveau 1 et texte technique ou tableau en niveau 2 ou plus. Les informations dédiées au grand public doivent pouvoir être trouvées par lui en niveau de Une ou Une -1 maximum.

## Présentation des textes, lisibilité :

Les feuilles de style fournies avec les modèles de pages garantissent les contrastes entre les fonds de pages et les polices. Mais il faut, pour des raisons de lisibilité :

> Éviter l'italique sur de grandes parties de texte ;

> Éviter les capitales sur de grandes parties de texte ;

> Ne jamais placer du texte sur une image ;

> Proscrire les caractères clignotants et les textes défilants (non opérationnels sur tous les navigateurs). Préférer pour mettre en valeur un texte l'usage des caractères gras ;

> Éviter les textes ou les longs groupes de mots soulignés qui induisent une confusion avec les liens ;

> Éviter les listes de liens et les pages où la densité de liens est trop grande. Les choix de liens doivent être clairs pour l'internaute.

> Il doit y avoir 1 seul lien pour une même information.

> Eviter la redondance des liens pour un même contenu sur une même page (hors éléments de signalétiques de type « accueil » ou « crédits » ou « contacts » par ex).

## Titres :

Les titres de rubriquage doivent impérativement être brefs pour intégrer les barres de navigation. Ils doivent être clairs et illustrer au mieux les pages vers lesquels ils renvoient.

Proscrire les abréviations et l'usage des sigles sans possibilité de leur explication (hormis dans rubriques techniques ou pour publics « initiés » comme dans un intranet par exemple).

### Accès à l'information importante :

Tout accès à l'information importante doit être accessible en deux clics maximum (35 caractères au maximum, espaces compris). C'est-à-dire qu'il doit s'effectuer en niveau de navigation 1 (la Une) ou en niveau de navigation Une-1 (sous-rubrique).

# 2.3 Styles

Hormis les couleurs du bandeau identitaire, le reste des éléments des pages de tous les sites Web CNRS (hormis les kits et les applications) sont strictement identiques

### Cœur de page

Il est blanc

Fond du site Il est bleu anthracite (couleur de la charte)

## Barre de navigation gauche

Il est bleu anthracite (couleur de la charte)

## Barre de navigation droite, si il y a

Il est bleu clair CNRS à 40%

## La feuille de style

Elle est strictement identique sur tous les sites. (voir le fichier joint de couleurs et comportements)

## Les icônes

Elles sont identiques sur tous les sites et d'une couleur unique, que l'on se trouve sur la barre de navigation droite, gauche, ou le cœur de page.

## Le chemin de navigation- bandeau transparent

Aligné avec le haut de la barre de navigation gauche, il se comporte sensiblement différemment sur les pages de Une et les pages secondes. Sur les Une, il s'agit d'une zone de dégradé de bleu anthracite vers transparent qui permet l'affichage de l'encart « A la Une » ou de tout autre message identifiant le site sur lequel on se trouve.

Sur les pages seconde, il s'agit de deux dégradés, l'un plus opaque que l'autre, permettant l'affichage du chemin de navigation.

# 2.4 Éléments de feuilles de styles

Bandeau marque : dégradé de blanc 100% vers blanc 35% pour l'institutionnel, et de blanc 100 % vers couleur identitaire de l'institut à 100% puis dégradé vers couleur identitaire à 45 % pour chaque institut Barre de navigation gauche : bleu anthracite 00294b Déroulé barre de navigation gauche : bleu 284a71 Barre de navigation droite : bleu clair CNRS à 40%, soit 62c4dd à 40%, ou bbe0ea à 100% Cœur de page : blanc ffffff Fond du site : bleu anthracite 00294b Icônes (cœur, navgauche, navdroite) et filets (cœur et navdroite) : bleu 446c7f Filets et pointillés navgauche : blanc FFFFFF

### Bandeau :

Liens (CNRS, Mots-clés, Annuaires, Autres sites) : bleu anthracite 00294b, Arial narrow bold 13 pt Rechercher, Ok : bleu anthracite 00294b, arial narrow bold 13pt Signature « dépasser les frontières » sous le logo: bleu anthracite 00294b, Arial narrow regular 9pt Utilisation des logos : Dans le cas du groupe institutionnel, figure sur les sites le logo du CNRS avec sa baseline « dépasser les frontières » Dans le cas des instituts hormis IN2P3 et INSU, on utilise les logos des instituts qui comportent chacun leur sigle mais pas la signature du CNRS. Dans le cas des instituts nationaux IN2P3 et INSU, on utilise les logos spécifiques IN2P3 et INSU sur lesquels apparaissent leur sigle et leur signature respective (et

non celle de l'établissement).

### Cœur de page :

Titre1 (h1) : gris 4a535d, Arial bold 14pt Titre 2 (h2): bleu gris 5c8a97, Arial bold 14pt Intertitre1 (h3): bleu gris 4b6870, Arial bold 12pt Intertitre2 (h4): bleu 3a587a, Arial bold 12pt Intertitre2 over (h4) over: gris 718192, Arial bold 12pt Pour la liste ul-liste-liens, utiliser le h4 et le h4 over Texte courant : gris foncé 263033, Arial regular 12pt Lien texte courant : gris foncé 263033, Arial regular 12pt souligné Texte courant over : bleu 5494a4, Arial regular 12pt souligné

### Pages communiqués / Tableaux :

Bordure tableau : bleu gris 446c7f Fond entête tableau : blanc ffffff Titre tableau : bleu 5c8a97, arial bold 12pt Sous-titre tableau : bleu 3a587a, arial regular 10pt Fond du coeur du tableau (idem coeur de page) : blanc ffffff

### Barre de navigation droite :

Titre nav-droite en image (« en bref »…) : gris 2e3e47, Arial bold 14pt Intertitre nav-droite (h2) actif : bleu 2e91e3, Arial bold 11 pt Intertitre nav-droite (h2) : gris 2e3e47, Arial bold 11 pt Intertitre nav-droite (h2) out (lien): bleu 284a71, Arial bold 11pt Intertitre nav-droite (h2) over: bleu 446c7f, Arial bold 11pt Texte courant nav-droite : bleu 113d54, Arial regular 10pt Texte courant nav-droite out (lien) : bleu 113d54, Arial regular 10pt souligné Texte nav-droite over : bleu 2187a4, Arial regular 10pt souligné

### Barre de navigation gauche :

Item en images : blanc FFFFFF, Arial narrow regular 14pt Items en images over : bleu 7695b8, Arial narrow regular 14pt Sous item barre de navigation gauche : blanc FFFFFF, Arial regular 12pt Sous item barre de navigation gauche over : bleu 5e91cc, Arial regular 12pt Filets : blanc FFFFFF

### Rubriques complémentaires :

Pointillés : blanc FFFFFF Rubrique out (lien) : blanc FFFFFF, arial bold 12pt Rubrique over : bleu 70b3d3, arial bold 12pt Rechercher sur ce site (sans lien) : blanc FFFFFF, arial bold 12pt

### Chemin de navigation :

Chemin out : blanc ffffff, arial regular 12pt - Chemin over : bleu 3790a6, arial regular 12pt

2.5 Simulations de pages pour les sites du groupe institutionnel

Le portail cnrs.fr

> Une française

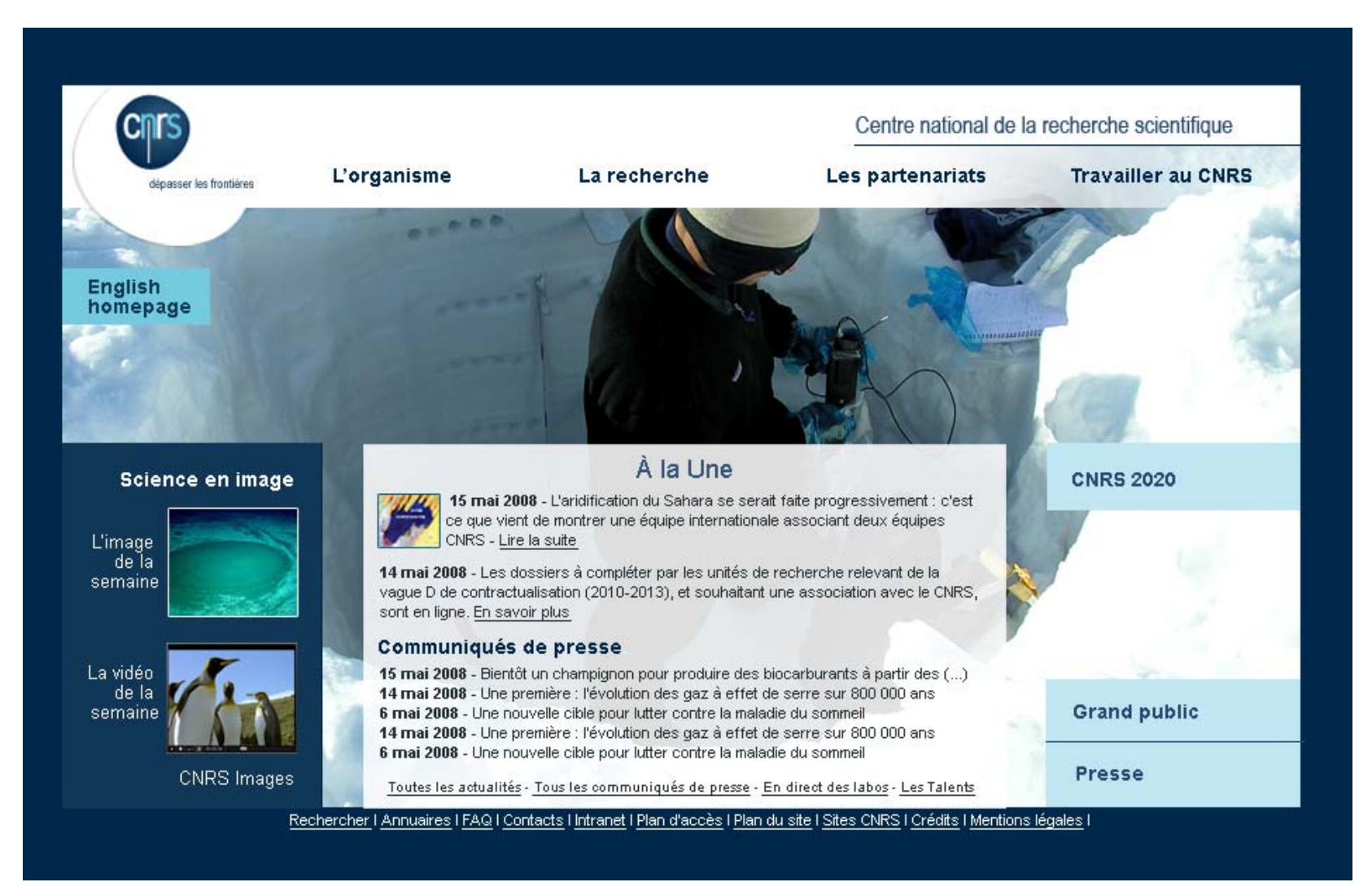

### > Une anglaise

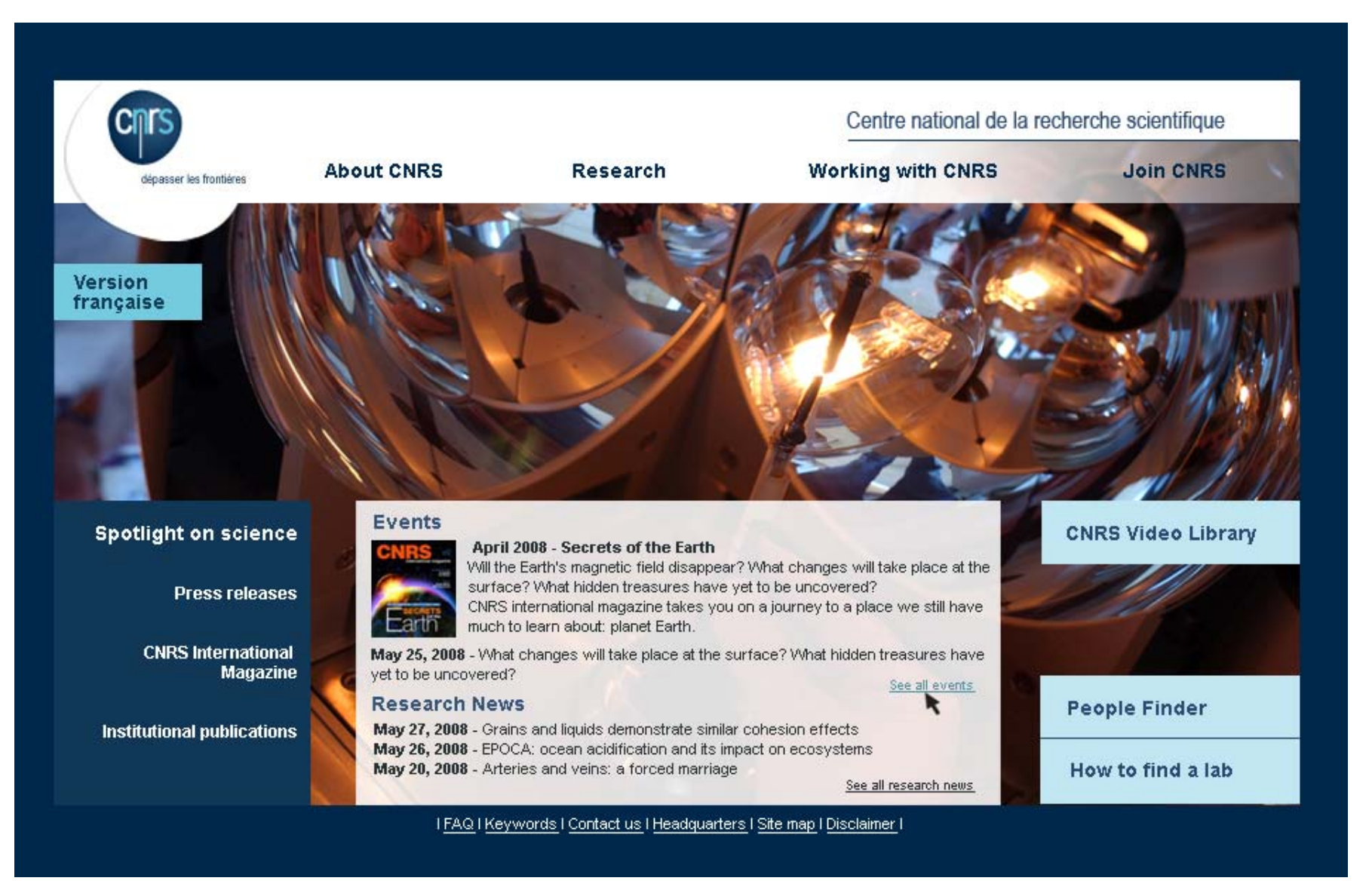

# > Exemple de page seconde

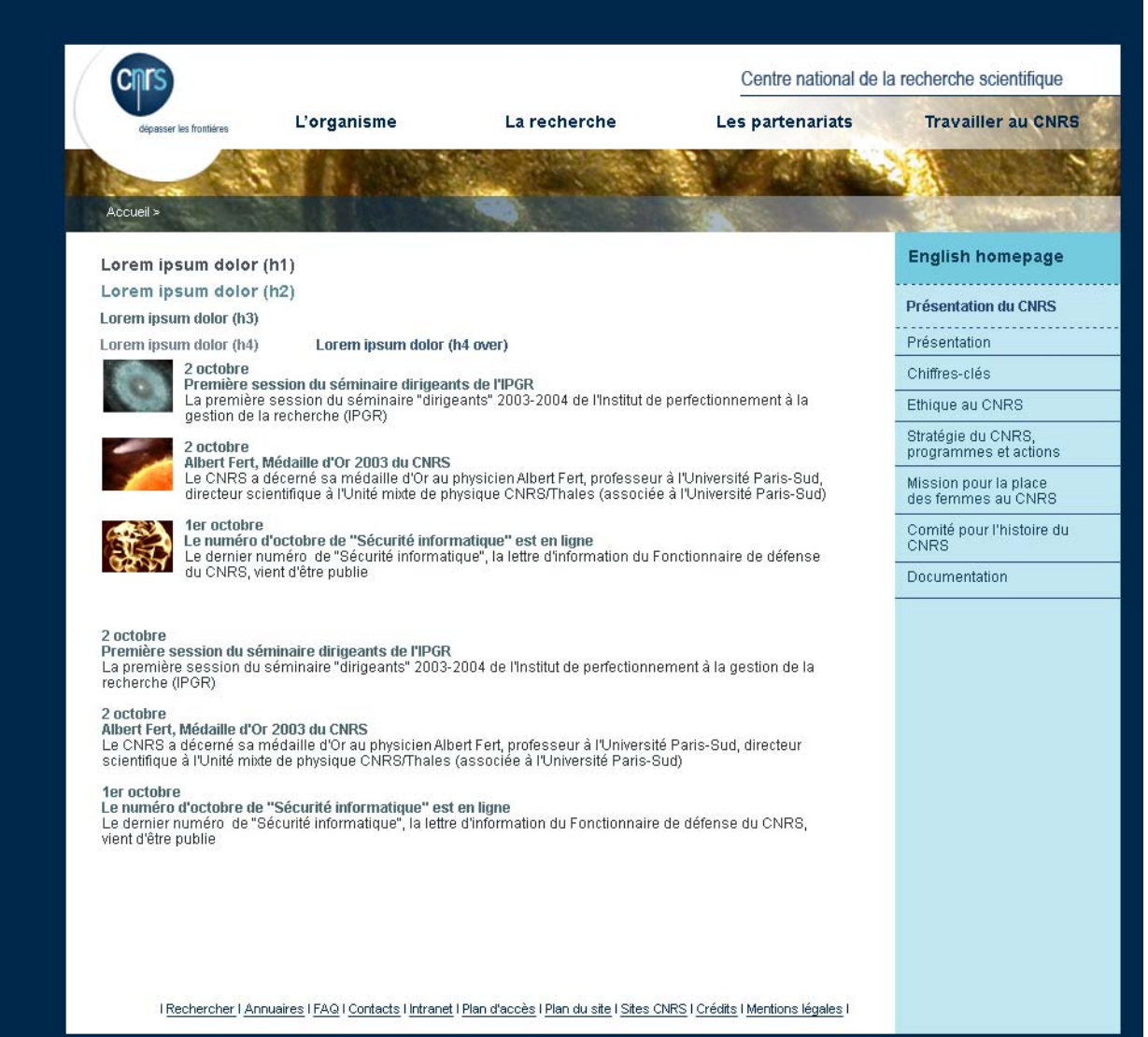

.

### L'administration du CNRS > Exemple d'un site de l'administration

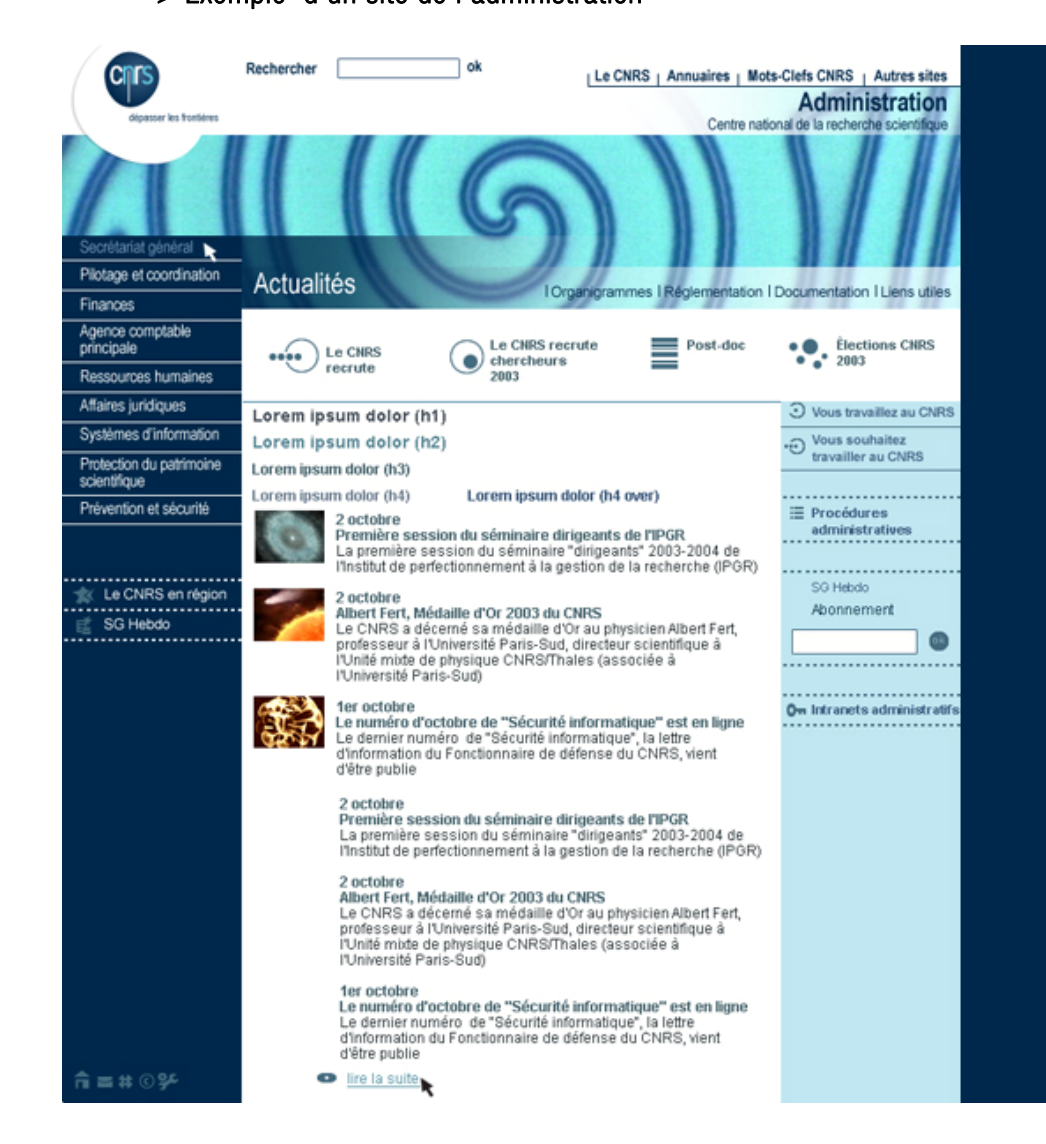

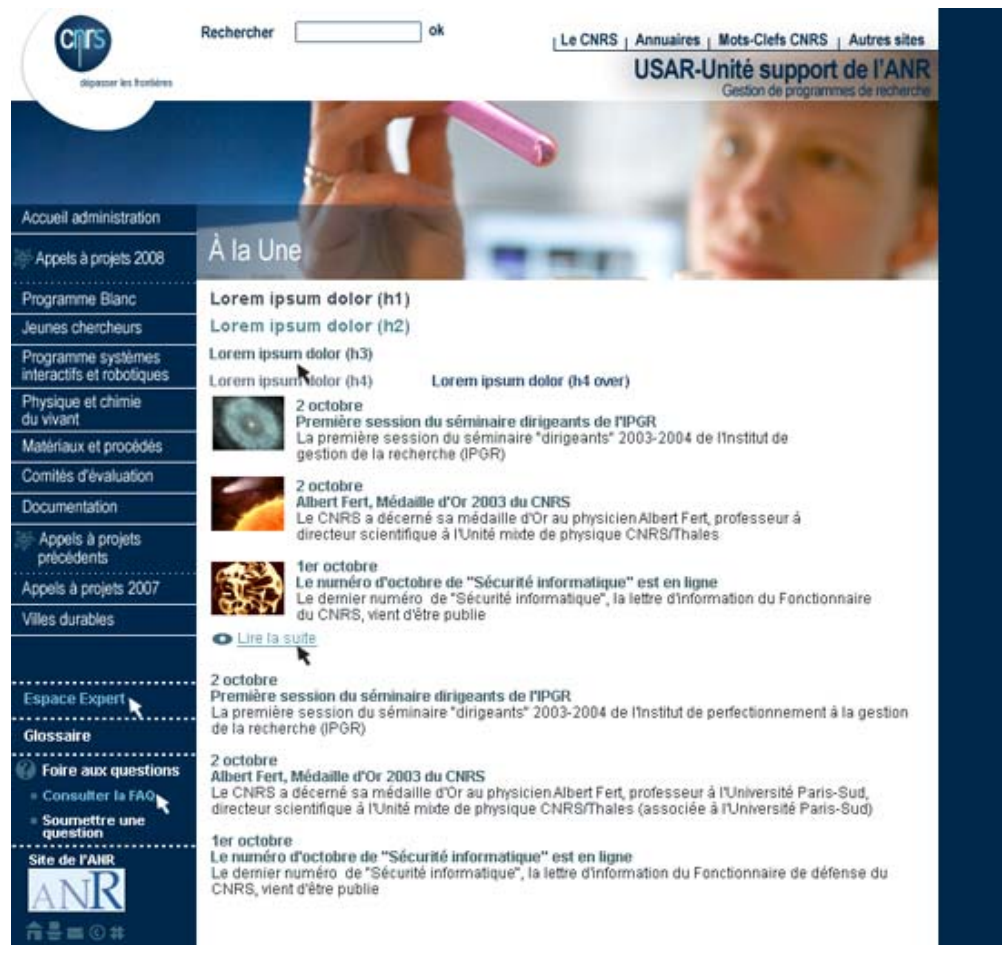

### > Exemple de page seconde d'un site de l'administration

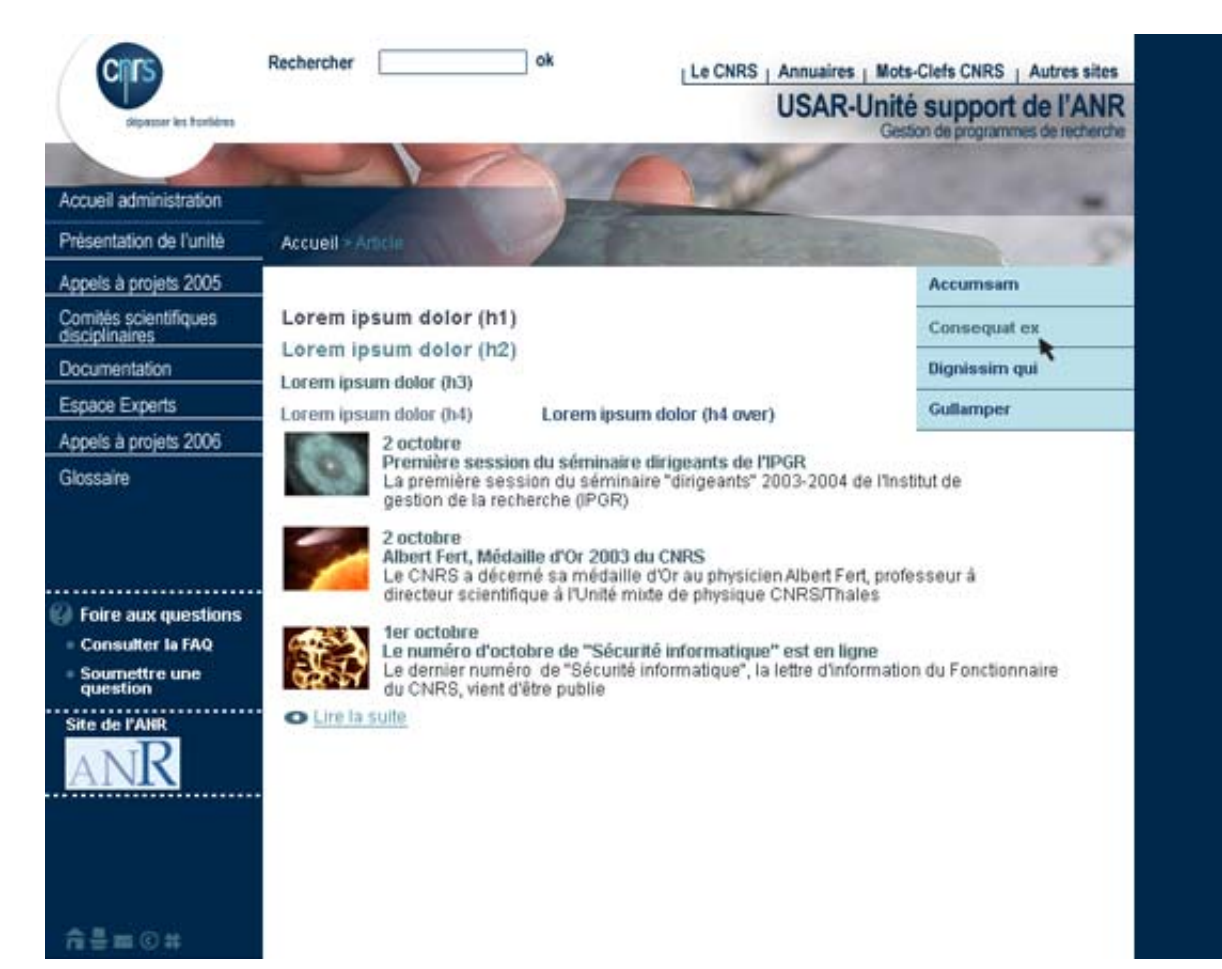

### > Un exemple de site de délégation régionale

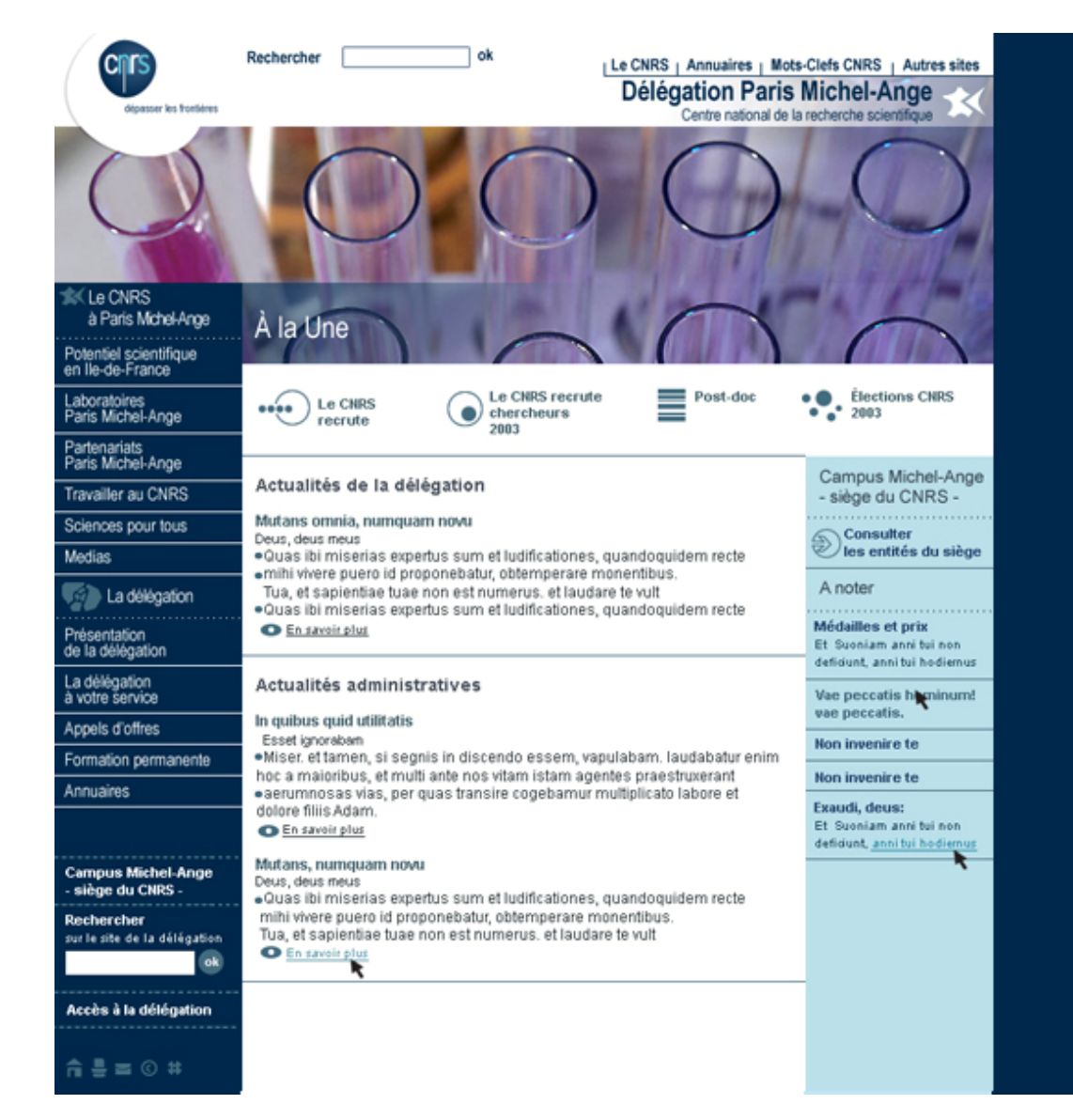

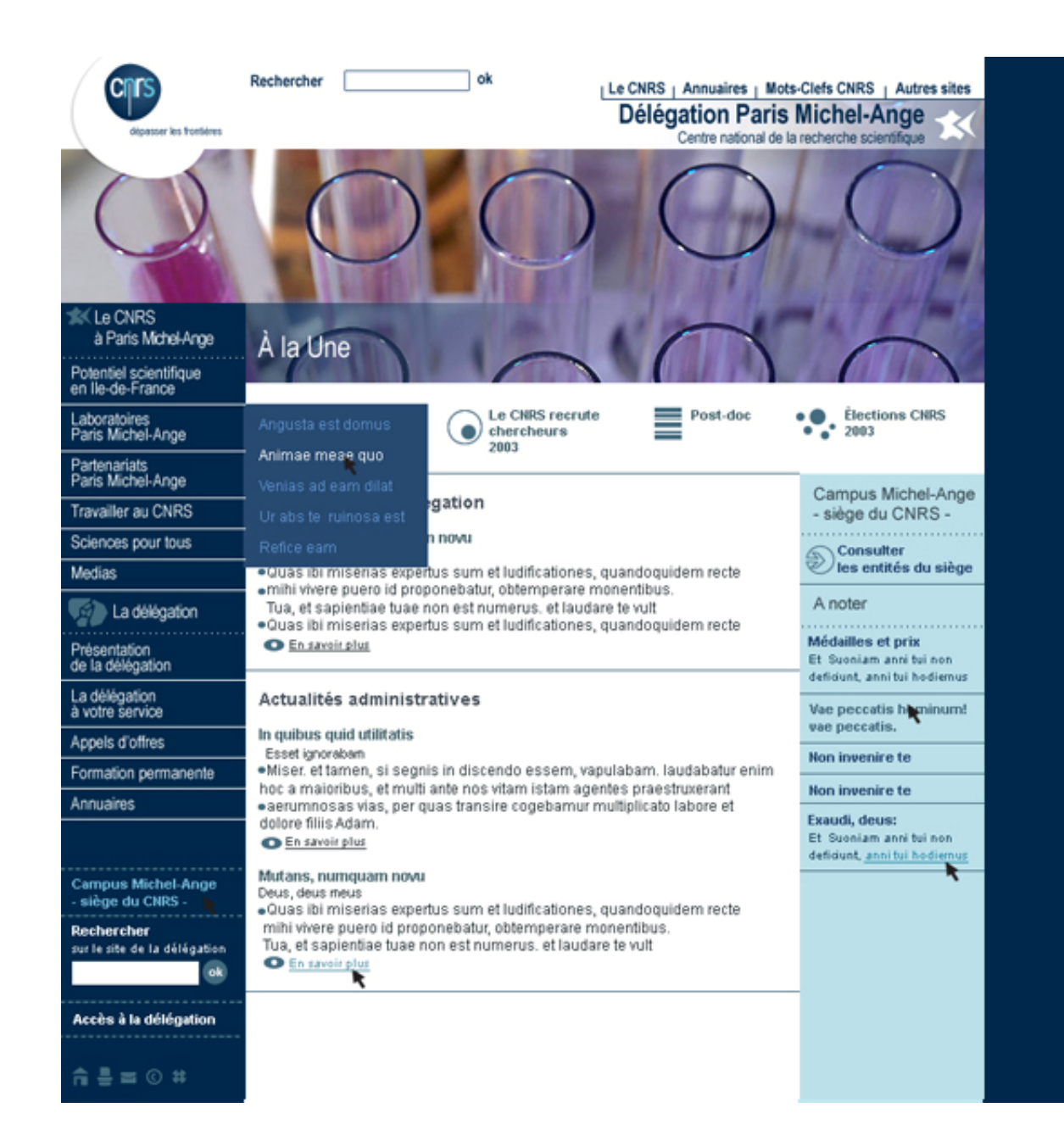

# > Exemple de page seconde d'un site de délégation régionale

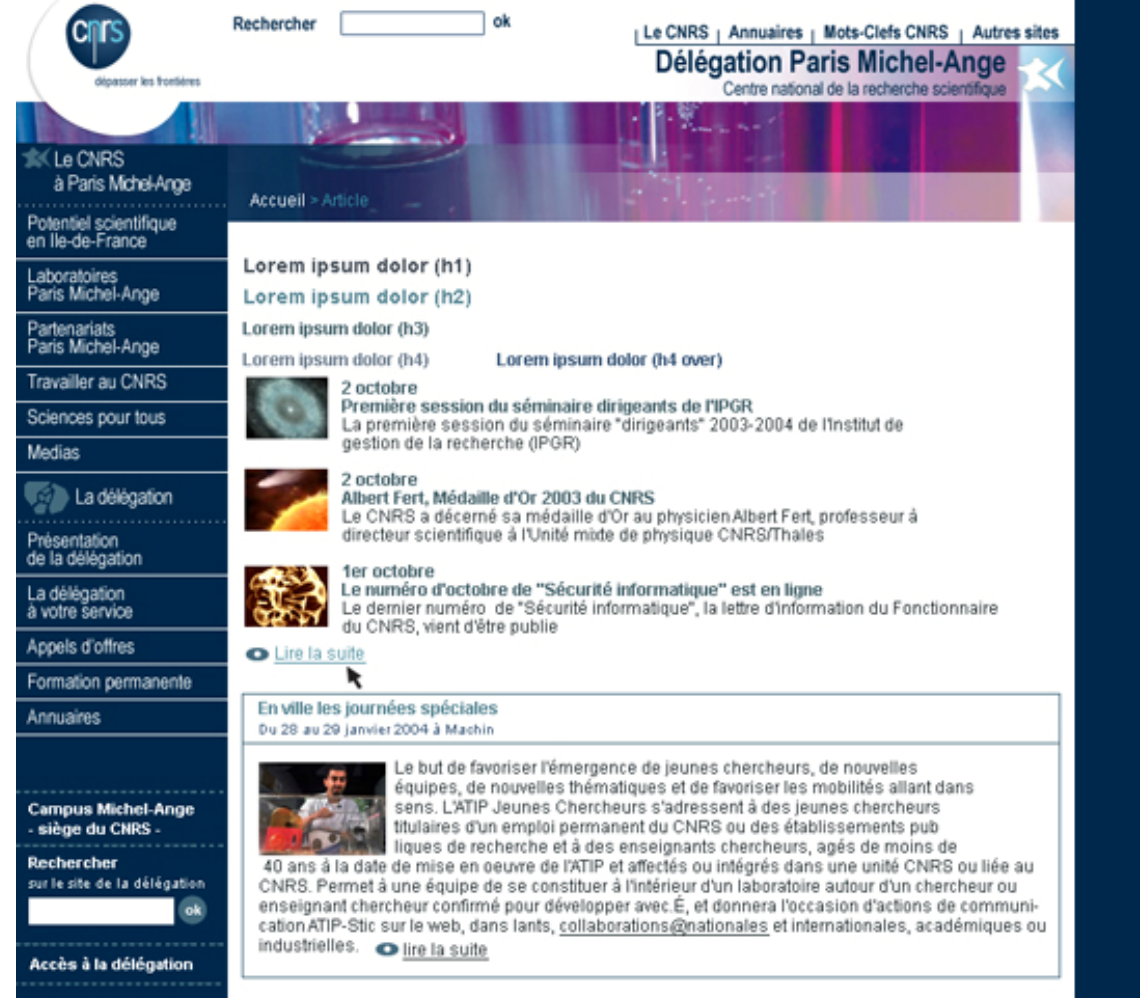

 $\hat{\pi} = 0$ #

## 2.6 Simulation de page pour les intranets

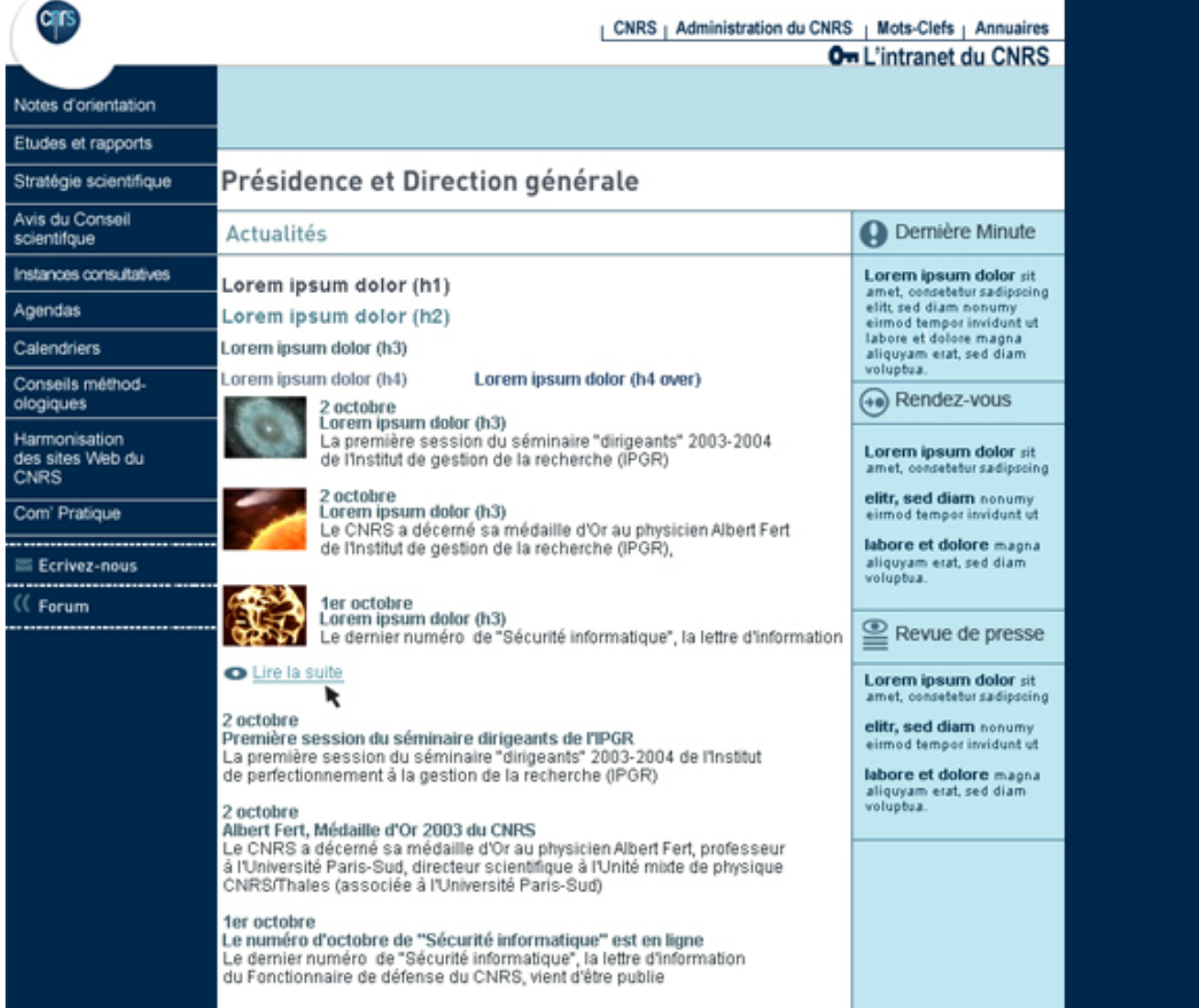

## 2.7 Simulations de pages pour les sites du groupe scientifique > Site de l'INC

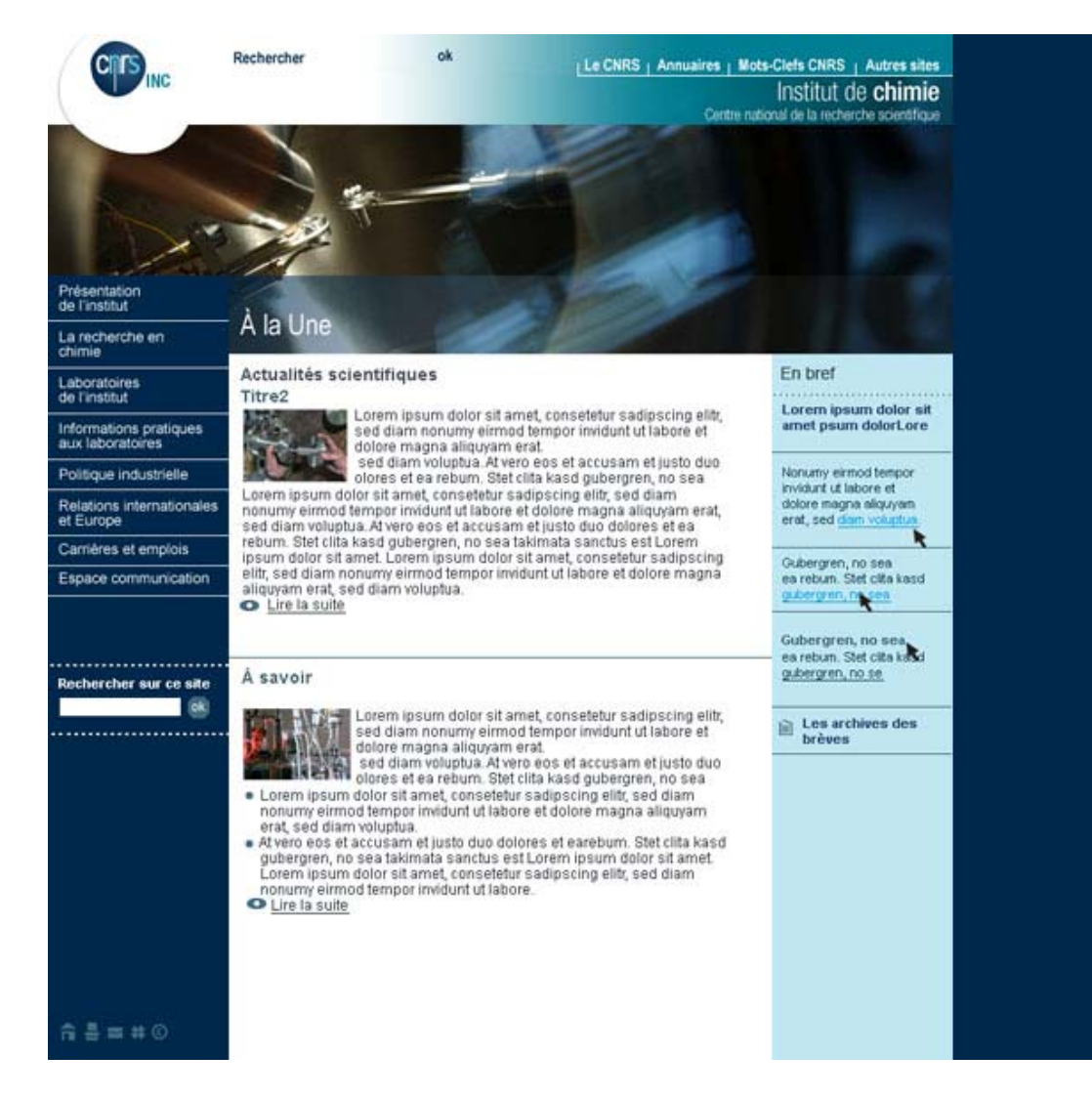

### > Site de l'INEE

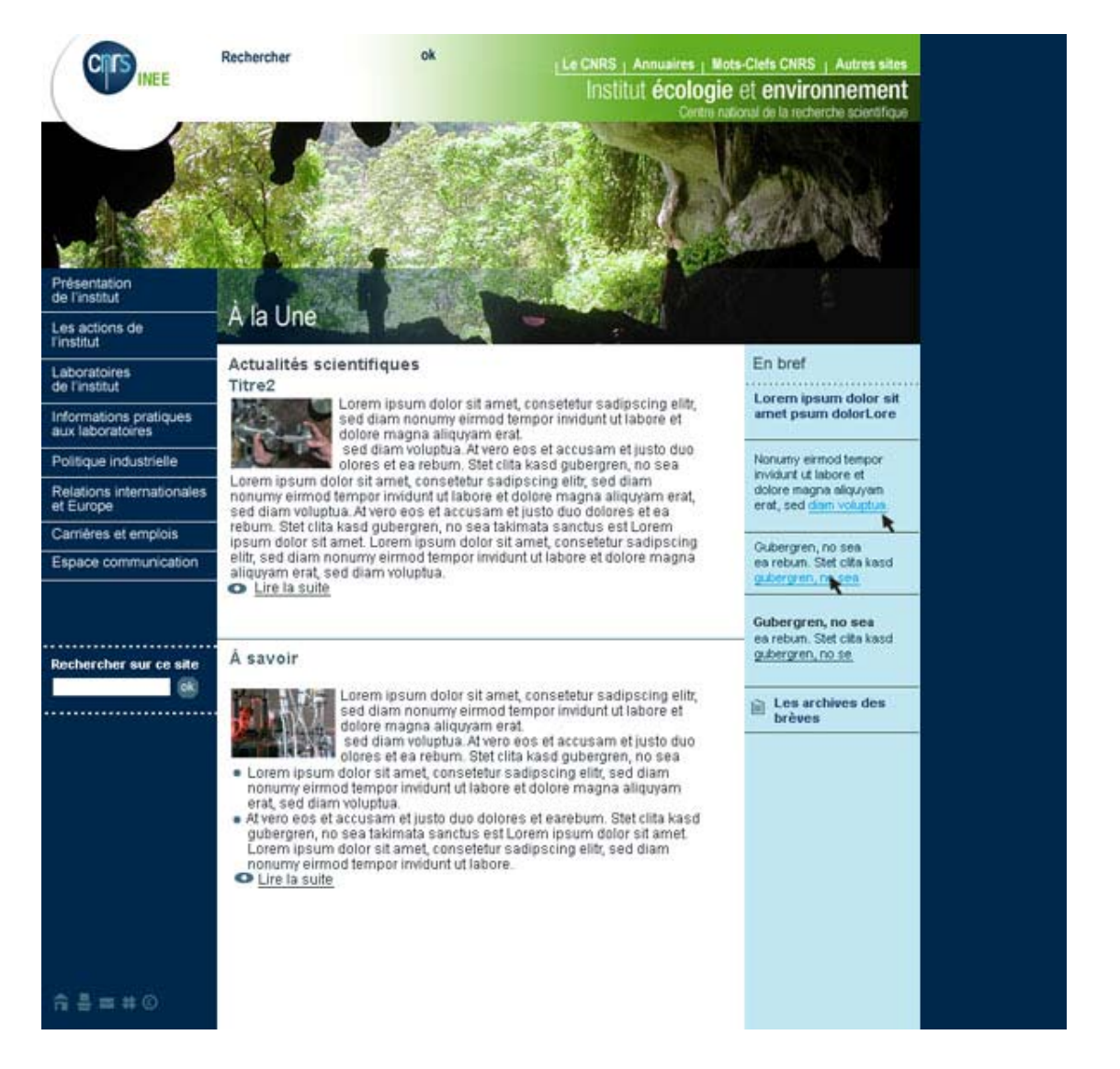

### > Site de l'INP

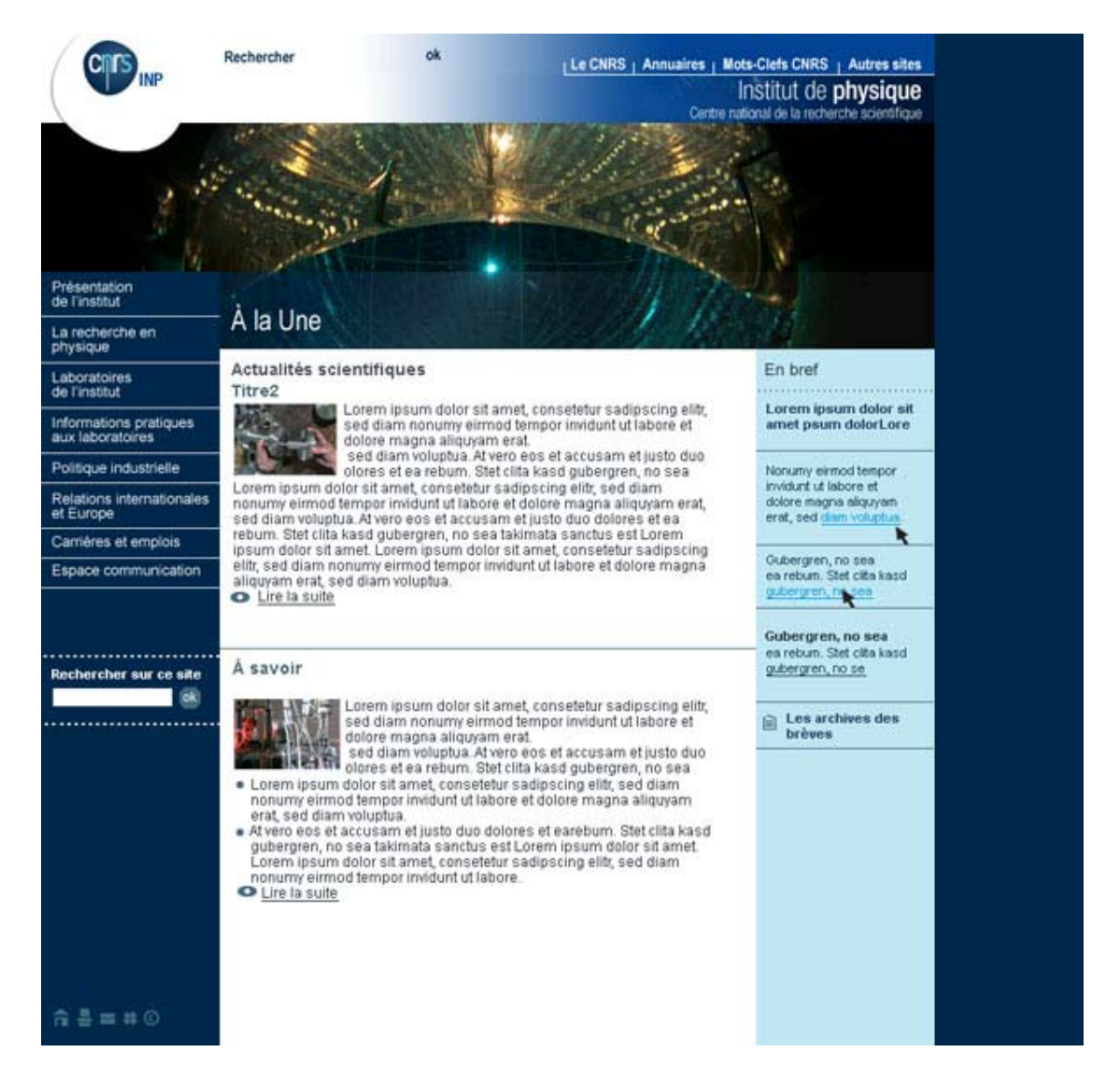

### > Site de l'IN2P3

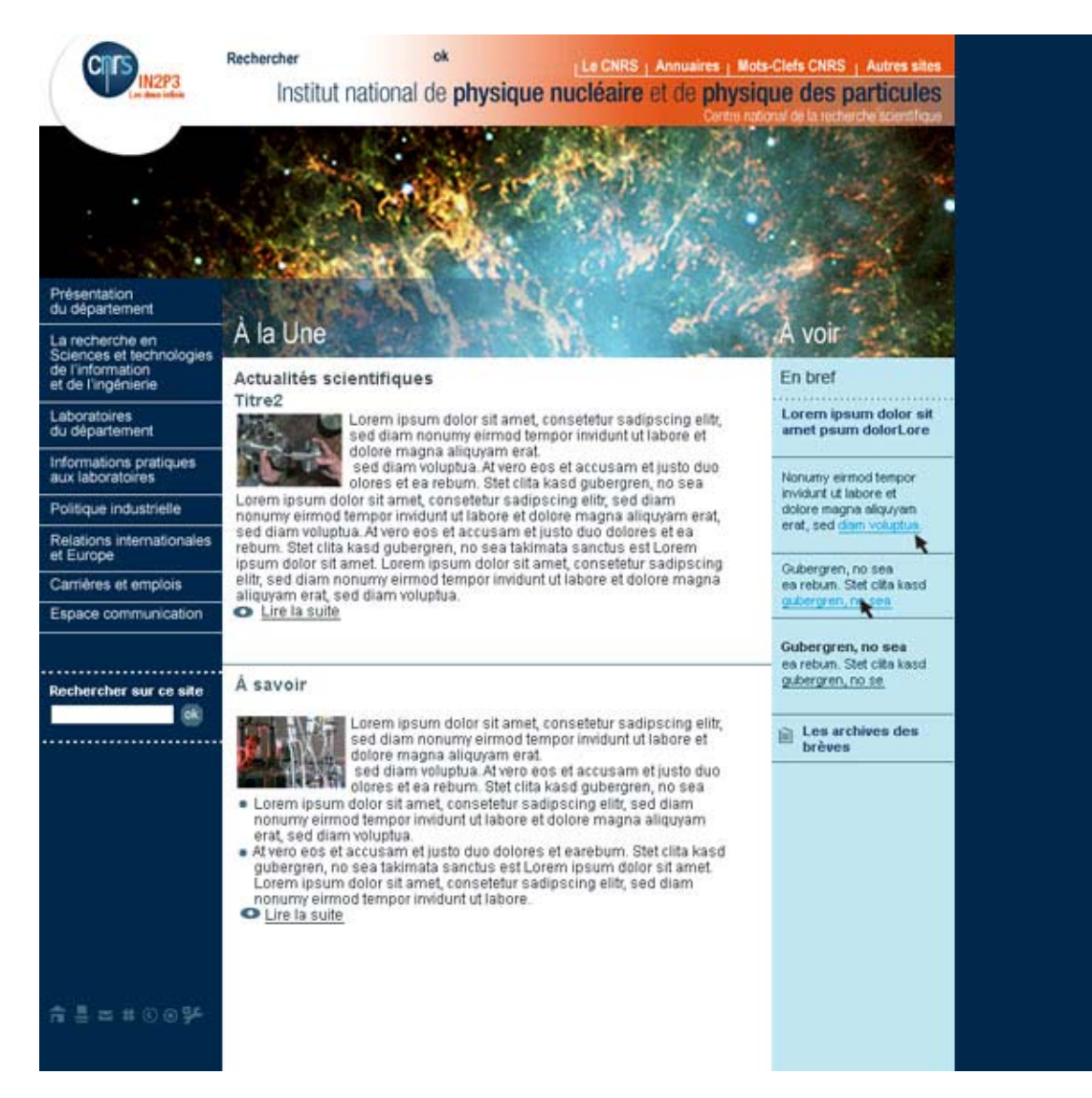

. .

### > Site de l'INSB

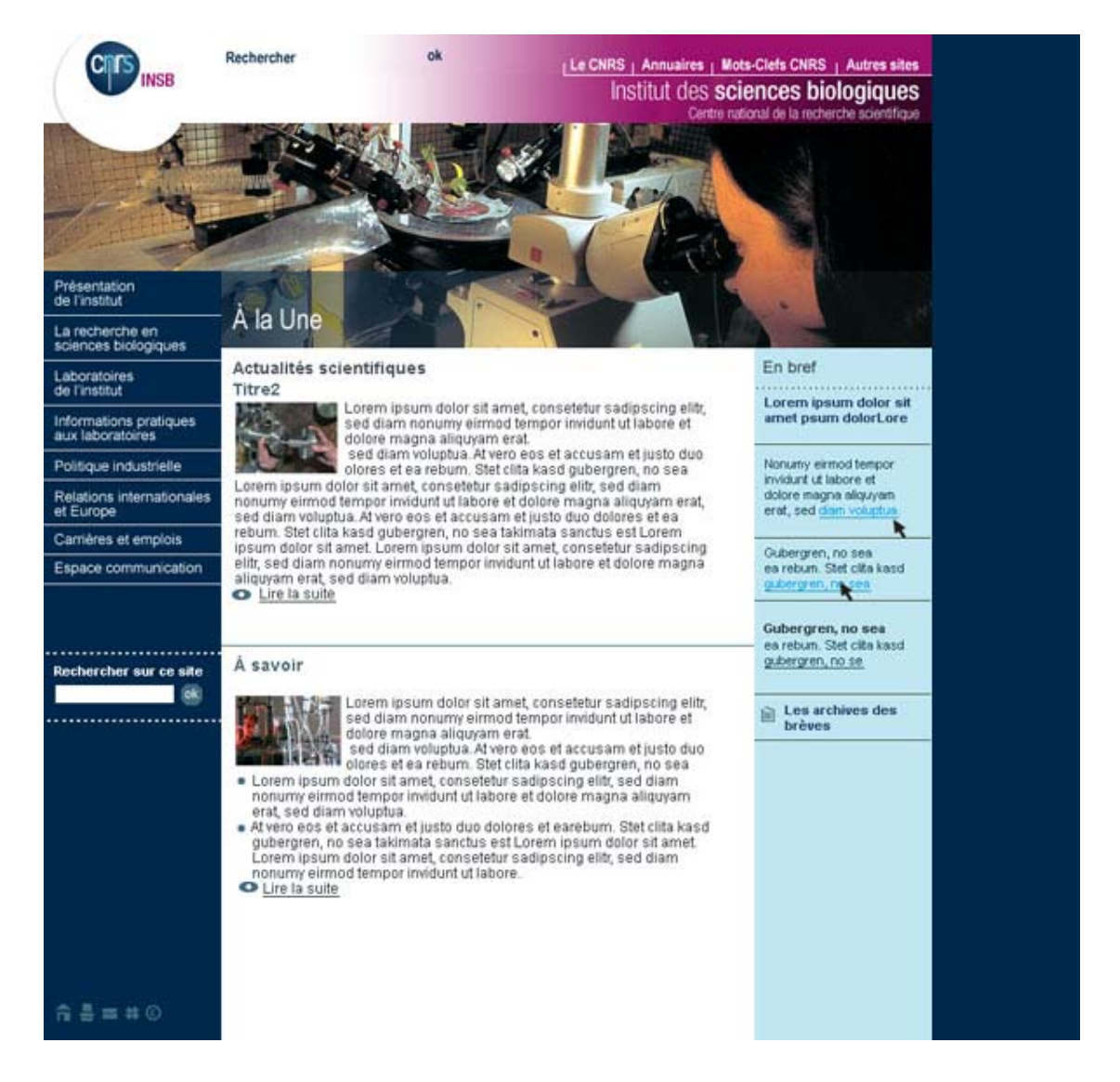

### > Site de l'INSHS

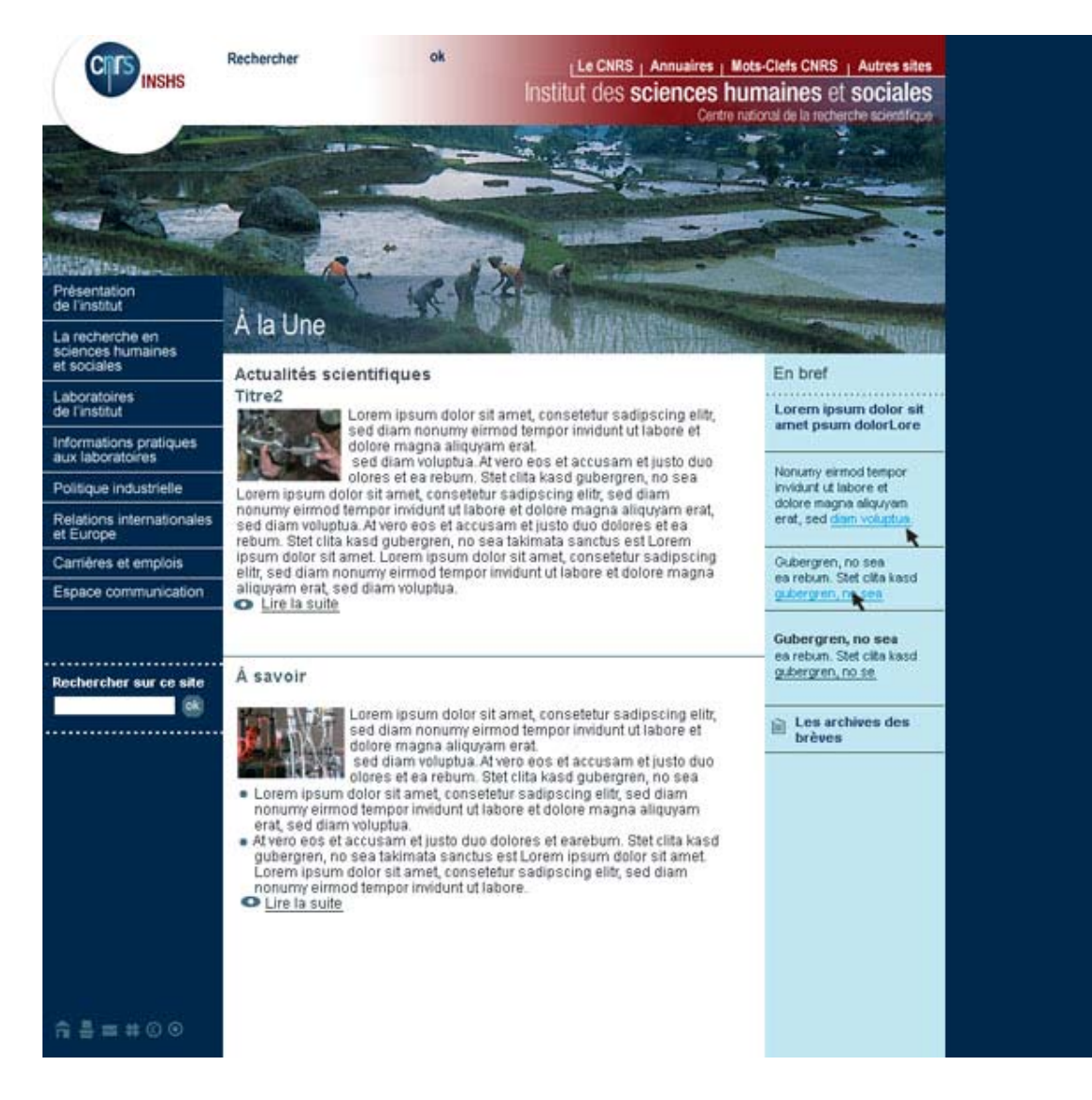

. .

### > Site de l'INST2I

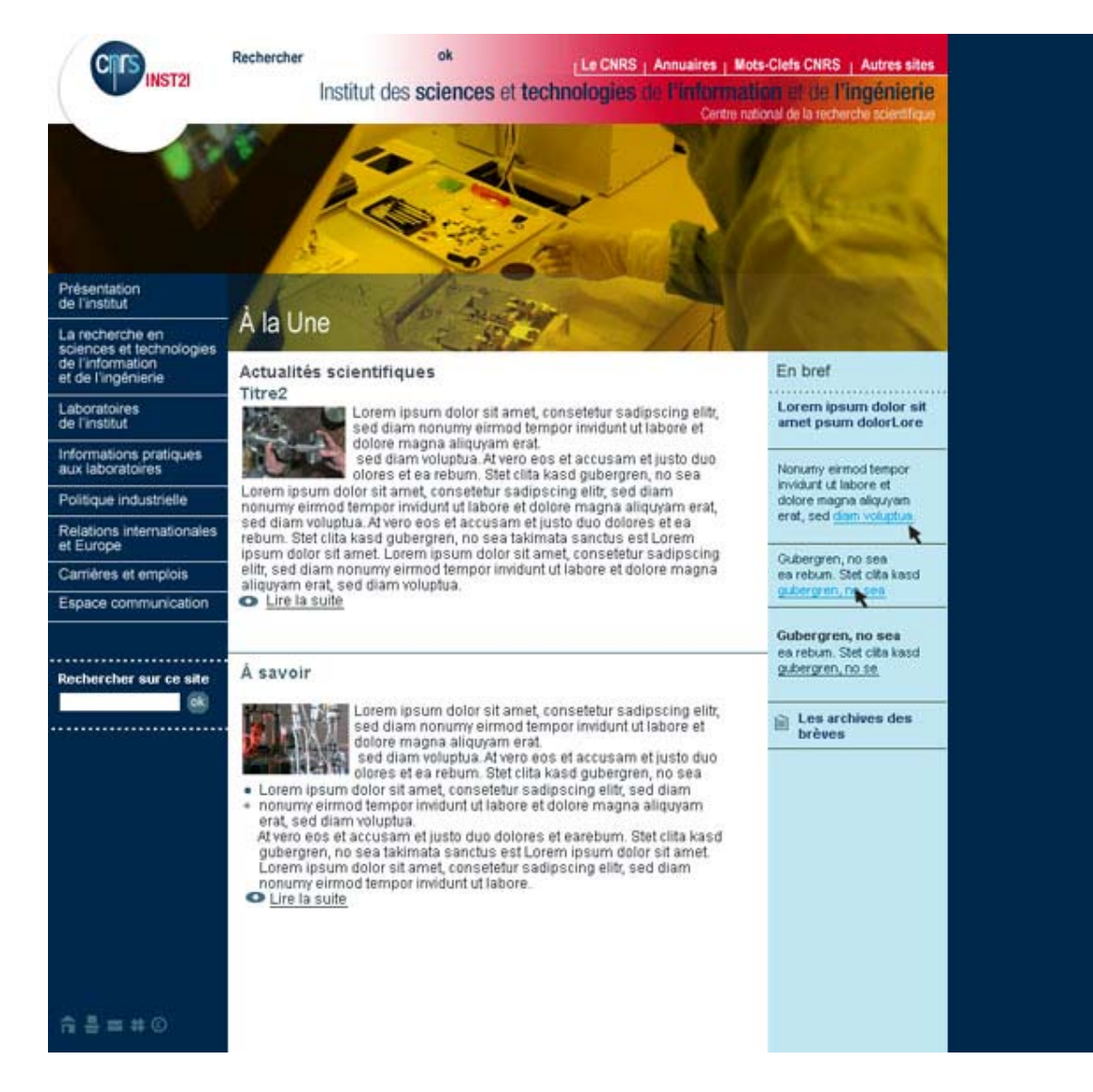

### > Site de l'INSU

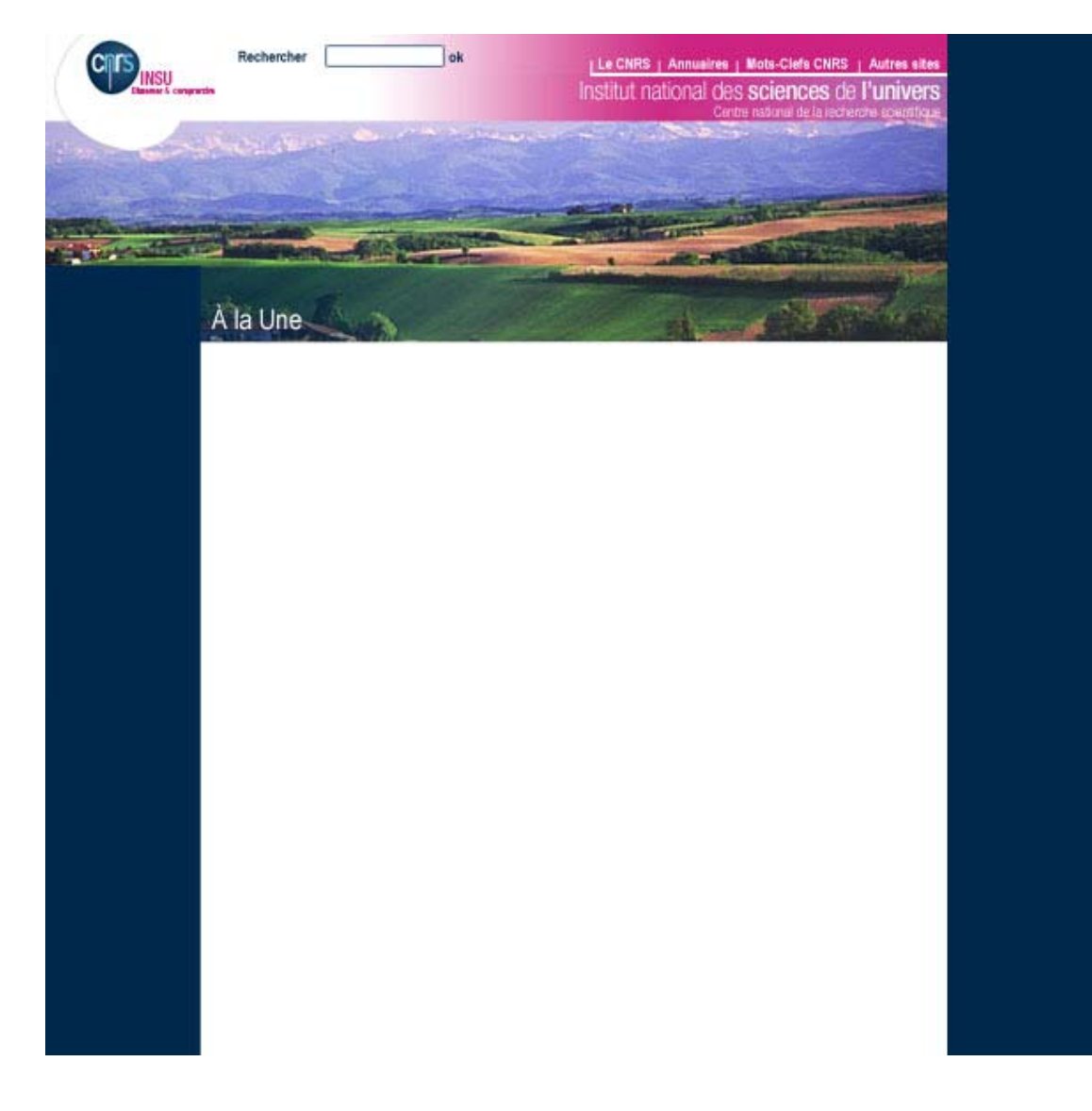

# 3 Les sites événementiels

# 3.1 Préconisations ergonomiques

Comme par exemple le site Couleurs sur Corps, les grands débats « Parlons-en ! », les concours chercheurs etc.

Les sites événementiels sont réalisés dans des harmonies de couleur chaudes ou dérivées du visuel papier signant l'événement afin de rompre avec les couleurs institutionnelles pures.

A l'instar des harmonies colorées, les visuels sont des illustrations ou des fresques de photographies déstructurées, réalisés d'après le visuel marquant l'événement si il y a. Des jeux typographiques peuvent être faits en Une.

La feuille de style peut être également réalisée dans une gamme de couleur dérivée de celle choisie pour le bandeau identitaire tout en privilégiant la lisibilité. La structure de la page repose sur les principes d'ergonomie généraux évoqués ci-dessus dans un souci de cohérence avec l'identité graphique des sites web institutionnels et de directions scientifiques et fonctionnelles (emplacement du logo, bandeau haut, barres de navigation gauche et droite). Voir :

Couleurs sur Corps : http://www.cnrs.fr/couleurssurcorps/ Parlons-en ! : http://www.cnrs.fr/lesgrandsdebats/ Concours chercheurs : http://www.sg.cnrs.fr/drhchercheurs/concoursch/default-fr.htm

# 3.2 Simulation de page pour les sites événementiels >Exemple de Couleurs sur Corps

**命書事業の** 

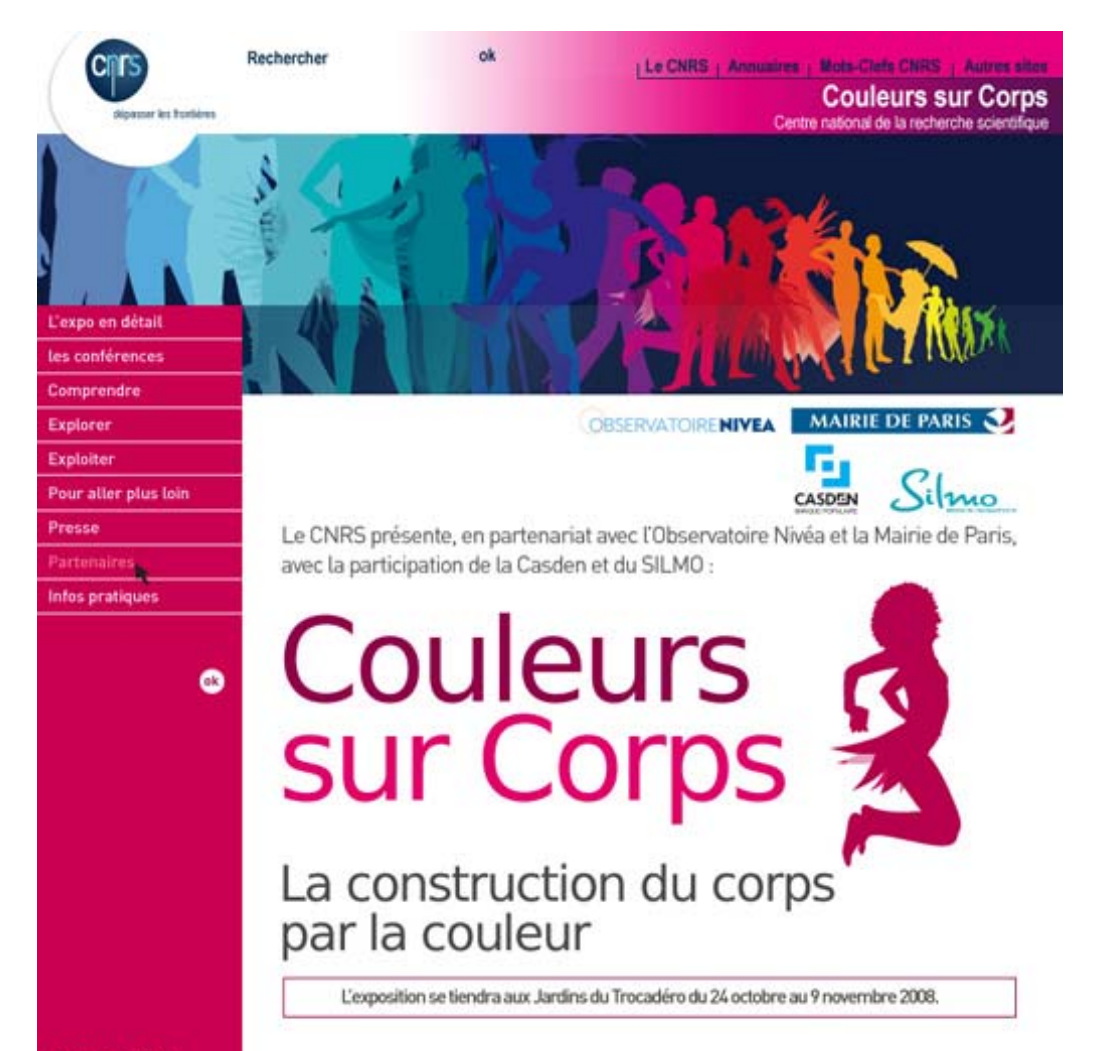

# 4 Les kits

Les icônes à disposition sont les mêmes que pour les sites institutionnels, dans une couleur unique quel que soit l'institut de référence. Les fonds sont blancs et la filiation de l'institut est montrée par un bandeau identitaire aux couleurs de dégradé de blanc vers la couleur identitaire de l'institut de tutelle.

La structure graphique de la page est réalisée selon une organisation de filets bleus de 1px d'épaisseur ainsi que pour les couleurs des icônes et des typographies, quel que soit le kit de référence.

Des éléments de bibliothèque en html sont également fournis, par exemple un modèle de tableau à insérer dans une page.

Chaque « kit » est proposé en 10 exemplaires (9 couleurs des instituts et 1 couleur institutionnelle).

Le kit laboratoire est proposé en version statique ou dynamique avec des préconisations techniques permettant de configurer les sites de laboratoires aux couleurs de l'institut de tutelle ou à la couleur institutionnelle.

Pour plus d'informations, consulter http://intranet.cnrs.fr/harmonisation/index.htm

# 4.1 Préconisations ergonomiques

### Barre de navigation haute :

Pour le kit des laboratoires, elle reprend le dégradé de couleur de l'institut CNRS dont le laboratoire dépend. Elle comprend toujours en haut à gauche le nom du laboratoire et en haut à droite des items de navigation transversale : un lien vers le portail cnrs.fr et un lien vers la page répertoriant les autres sites CNRS. L'insertion d'un visuel propre au laboratoire (logo) n'est pas conseillé. Toutefois, un espace a été prévu en ce sens dans la maquette. Si le nom du laboratoire excède 5 mots, cela empêchera systèmatiquement l'insertion de ce visuel ( au-dessus de la zone image).

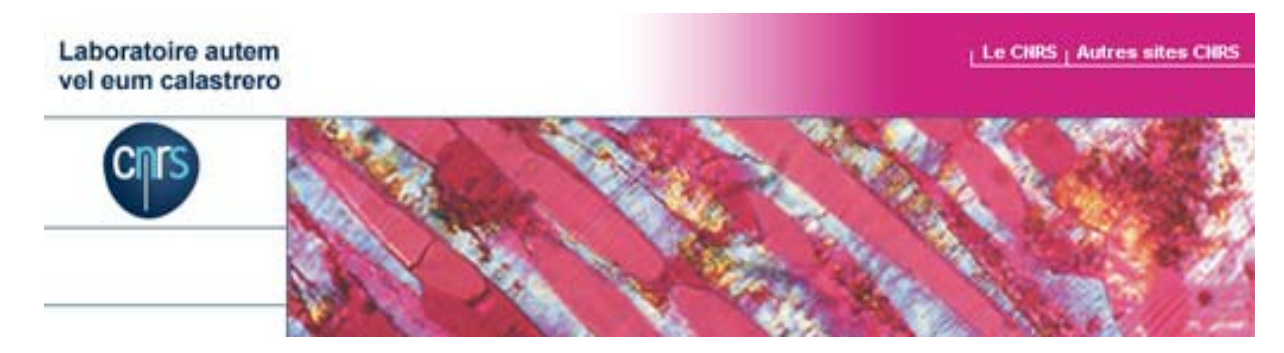

### Retour aux pages d'accueil :

Un retour au portail cnrs.fr est possible sur toutes les pages du site par clic sur logo cnrs.

Le portail cnrs.fr s'ouvrira alors dans une nouvelle fenêtre.

Un retour à l'accueil de la Une du laboratoire est possible par clic sur le nom du laboratoire dans le bandeau haut et par clic sur l'icône « retour à l'accueil » en bas de la barre de navigation gauche.

En page seconde, une info-bulle se déclenche au passage de la souris sur le nom du labo et annonce « retour à l'accueil ».

### Barre de navigation gauche :

La barre de navigation de gauche s'inscrit impérativement sur toutes les pages du site du laboratoire (hors fenêtres et pop-up, dédiés à une information spécifique, une application, une image...) Ses dimensions et ses items sont toujours identiques. Ces derniers sont toujours placés dans le même ordre. Elle s'accompagne d'un menu déroulant (si le site adopte ce procédé) donnant accès aux sous-rubriques.

Les items des rubriques principales ne sont pas clicables (sauf si le laboratoire n'utilise pas le barre de navigation déroulant) mais changent de couleur au passage de la souris sur la rubrique qui déclenche le barre de navigation déroulant des sous-rubriques attenantes.

Les icônes à utiliser à minima sont : « crédits » et « retour à l'accueil »

### Les liens :

Dans le corps de texte : les liens sont soulignés et se colorent au passage de la souris en restant soulignés. Une fois activés, ils retrouvent leur état initial. Les identifications de liens peuvent différer selon les modèles, se référer alors aux spécifications des modèles.

Règles générales pour les liens :

On essaiera de souligner, pour signifier un lien, que des mots ou des groupes de 3 mots maximum. Dans le cas où le lien devra se faire sur tout un article ou une brève on utilisera le « lire » ou « lire la suite » et son icône pour faire le lien.

Les liens doivent obligatoirement renvoyer vers une page qui existe. Les accès à des pages en travaux sont proscrits.

Un même lien doit toujours renvoyer à la même page et avoir le même effet.

Dans les barres de navigation :

Dans les barres de navigation gauches disposant d'un menu déroulant, les liens de premier niveau changent de couleur au passage souris, visités ils restent de leur couleur initiale. Les liens de deuxième niveau (menu déroulé) deviennent bleu au passage souris, visités ils conservent leur couleur initiale, le blanc. Dans les barres de navigation droite et de haut de page ou dans les barres de navigation gauches, quand il n'a pas de menu déroulant, l'item en cours se colore et est inactif.

## Séquençage des pages :

La longueur d'une page ne doit pas excéder 1500 pixels de long maximum, soit de 2,5 à 3 écrans maximum. Si elle est plus longue elle peut alors être séquencée en plusieurs pages avec mini-sommaire clicable en en-tête ou à droite de chaque page et/ou signification du nombre de pages de type < 1.2.3…> en haut et en bas de page à droite.

De manière générale le menu des rubriques principales avec menu déroulant pour les sous-rubriques, assure la navigation pour les niveaux de Une et Une - 1. Un sommaire clicable est préconisé pour les niveaux de navigation Une - 2 et un chemin de navigation est préconisé sur toutes les pages (voir suggestion de mode de navigation en annexe).

Sommaire ou page de liste de liens :

> un sommaire est une table des matières qui permet d'accéder aux différentes parties ou pages d'un document. Tous ses items sont clicables. Il est présent sur toutes les pages.

> une page liste de liens est constituée d'une liste de liens renvoyant vers d'autres pages transverses ou externes au site. Dans les deux cas les liens sont en gras non soulignés. Ils réagissent au passage souris en se colorant et en se soulignant. Les parties de texte sans liens sont de police normale.

## Nomination des pages :

Un titre doit être donné à chaque page. Penser à remplir la balise « Title » avec un titre clair, concis et représentatif du contenu. Le titre de la page doit être cohérent avec la rubrique ou la sous-rubrique à laquelle il renvoie.

## Ouverture de nouvelles fenêtres :

Dans les cas suivants on préconise l'ouverture d'une nouvelle fenêtre :

> L'ouverture d'un site extérieur au site du laboratoire.

> Une largeur de page excédant le cadre central de la page (ex : organigramme ou tableau). Dans ce cas, une fenêtre est ouverte, reprenant la structure graphique, avec icône X + « fermer la fenêtre » en bas de fenêtre à droite. Si les éléments du bandeau sont repris en haut de page, le titre de l'entité n'est plus clicable et les éléments de navigation (barre de gauche) disparaissent.

> Une application.

> Un document (par exemple de type Word, Excel, PDF…).

> L'utilisation dans les pages d'un ascenseur latéral est absolument proscrite. Dans le cas d'un contenu excédant ce cadre

(par exemple organigramme ou tableau), une fenêtre est ouverte, reprenant la structure graphique, avec icône  $X + *$  fermer la fenêtre » en bas de fenêtre à droite. Si les éléments du bandeau sont repris, le titre de l'entité n'est plus clicable et les éléments de navigation (barre de gauche) disparaissent.

## Animations :

Proscrire les animations ou les images animées. Traiter les animations dans des fenêtres dédiées si elles sont vectrices de contenu.

## Images (photos) :

L'image est toujours une photographie intègre (une seule image). Selon les technologies, sur les Unes, l'image est aléatoire et change à chaque connexion ou reste fixe. Le lot d'images aléatoires pourra être renouvelé selon les volontés des entités. En cliquant sur l'image de Une on ouvre une nouvelle fenêtre où l'image apparaît dans son intégralité avec sa légende et ses crédits.

Les crédits et légendes des images des pages secondes devront-être détaillés dans l'icône « crédits ».

On renseignera obligatoirement la propriété du lien hypertexte (cadre jaune de renseignement s'affichant au passage de la souris ou info-bulle) avec les crédits de l'image.

Toutes les images seront à résolution 72 dpi.

### Indication des types de documents :

Indiquer obligatoirement le type de fichier à ouvrir et sa taille (idem pour les fichiers son, etc.). Séquencer les documents trop lourds en plusieurs documents.

Spécifier obligatoirement les accès restreints (intranet, etc.).

### Traitement de l'information :

En règle générale, l'information traitée sur le Web doit être claire et concise en niveau 1 (de Une) ou 2 (de page seconde). Les compléments à l'information de niveau 1 doivent être accessibles en niveau 2 (Une - 1) ou de niveau 2 en niveau 3 (Une-2). Par exemple : introduction ou vulgarisation en niveau 1 et texte technique ou tableau en niveau 2 ou plus. Les informations dédiées au grand public doivent pouvoir être trouvées par lui en niveau de Une ou Une -1 maximum.

### Présentation des textes, lisibilité :

Les feuilles de style fournies avec les modèles de pages garantissent les contrastes entre les fonds de pages et les polices. Mais il faut, pour des raisons de lisibilité :

> Éviter l'italique sur de grandes parties de texte ;

> Éviter les capitales sur de grandes parties de texte ;

> Ne jamais placer du texte sur une image ;

> Proscrire les caractères clignotants et les textes défilants (non opérationnels sur tous les navigateurs). Préférer pour mettre en valeur un texte l'usage des caractères gras :

> Éviter les textes ou les longs groupes de mots soulignés qui induisent une confusion avec les liens ;

> Éviter les listes de liens et les pages où la densité de liens est trop grande. Les choix de liens doivent être clairs pour l'internaute.

> Il doit y avoir 1 seul lien pour une même information.

> Eviter la redondance des liens pour un même contenu sur une même page (hors éléments de signalétiques de type « accueil » ou « crédits » ou « contacts » par ex).

## Titres :

Les titres de rubriquage doivent impérativement être brefs pour intégrer les barres de navigation. Ils doivent être clairs et illustrer au mieux les pages vers lesquels ils renvoient.

Proscrire les abréviations et l'usage des sigles sans possibilité de leur explication (hormis dans rubriques techniques ou pour publics « initiés » comme dans un intranet par exemple).

### Accès à l'information importante :

Tout accès à l'information importante doit être accessible en deux clics maximum (35 caractères au maximum, espaces compris). C'est-à-dire qu'il doit s'effectuer en niveau de navigation 1 (la Une) ou en niveau de navigation Une-1 (sous-rubrique).

### **Configuration**

La configuration minimale requise pour lire le site et sa configuration optimum doit être indiquée impérativement avec les crédits.

Sur les plateformes PC :

Lecture sous navigateur Netscape 7 et Internet Explorer 5.5 a minima. Sur Linux avec Mozilla.

Sur plateforme Mac :

Lecture sous Safari et Internet Explorer 5.x

Les pages html seront mises aux normes W3C.

# 4.2 Éléments du bandeau haut

Pour le kit des laboratoires, le bandeau apparaît en mode filaire de la couleur du département scientifique Cnrs dont le laboratoire dépend. Il comprend toujours en haut à gauche le nom du laboratoire (clicable dans les pages secondes pour revenir à l'accueil du site du laboratoire), et en haut à droite des items de navigation transversale :

Un lien vers les pages de présentation du Cnrs : http://www.cnrs.fr/fr/organisme/presentation.htm

Un lien vers la page répertoriant les autres sites cnrs, « Autres sites CNRS » : http://www.cnrs.fr/fr/une/sites-cnrs.htm

Le nom du laboratoire vient s'inscrire en signature en Arial/Helvética corps 16, ou bien de corps moindre si le nom est très long.

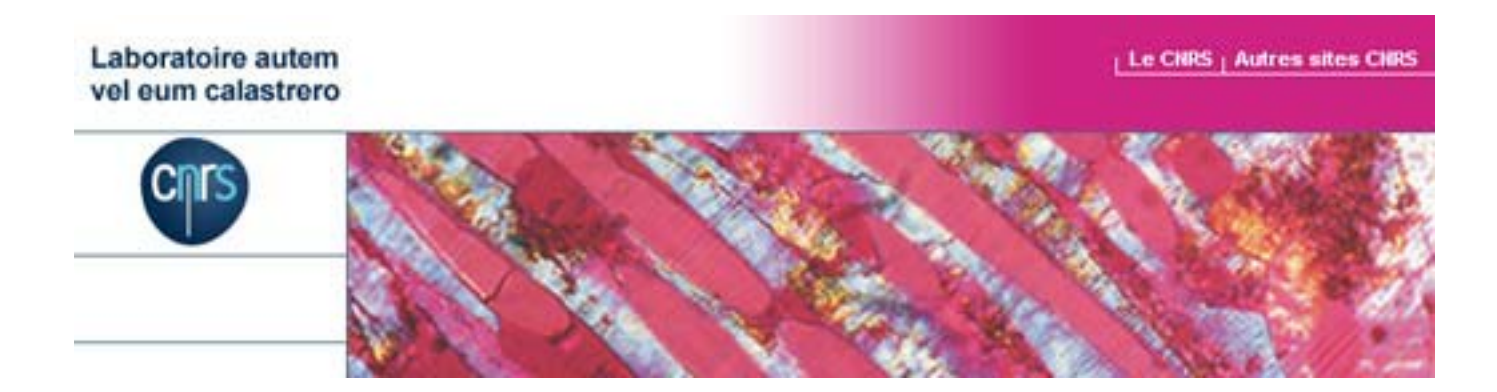

# 4.3 Les feuilles de styles

On utilisera 2 feuilles de styles, une figée et une modifiable.

Il n'y aura qu'une seule et unique signification des liens dans le corps de page : ils seront soulignés et réagiront au passage souris en se colorant et en restant soulignés.

Dans les barres de navigation droite et gauche, ils changeront de couleur au passage souris.

## Les styles qui suivent seront les styles par défaut du corps de texte. Le fond de page est blanc.

En dehors de l'Helvetica neue, typographie institutionnelle du CNRS qui apparaîtra sous forme d'image, la seule typographie autorisée est l'Arial/Helvetica.

### Navigation (barre gauche et haute) : Liens navigation :

Out : Arial/Helvetica bold, corps 12 Over : Arial/Helvetica bold, corps 12 Item dans les barre de navigations déroulés Arial/Helvetica, corps 11px

## Coeur de page :

Titre : corps 14px lintertitre2 : corps 12, gras Texte courant : corps 12, paragraphe en fer à gauche avec 10px de marges haut, gauche et droite. Notes: corps 11 Liens dans les cœurs de pages : Les liens sont : sur les mots clefs soulignés ou sur l'icône et l'intitulé « lire la suite » ou « lire ». Ils réagissent au survol de la souris en se colorant. Les liens visités restent dans leur couleur initiale. Out : souligné

Over : coloré

## Filets :

Bleu, épaisseur 1px. (voir page suivante pour le détail des couleurs)

## Insertion d'images :

Il est recommandé d'agrémenter, autant que possible, les pages de photos. Il faut dans ce cas, préciser les crédits liées à ces images.

### Codes couleurs utilisés dans les kits labos :

Filets : 446c7f Fond du site : blanc FFFFFF Icones : 446c7f Partie supérieure Texte gauche laboratoire : 00294b Lien droite : ffffff Fermer la fenêtre : 3F4B50 Barre de navigation gauche Fond : blanc FFFFFF Texte barre de navigation (lien) : 00294b RO barre de navigation : 7695b8 Fond déroule : 284a71 Texte lié sous-barre de navigation (déroulé) : blanc FFFFFF RO texte lié sous-barre de navigation (déroulé) : 5e91cc Rubriques complémentaires Titre et texte non liés (rechercher): 00294b Barre de navigation droite Fond : blanc FFFFFF Titre barre de navigation droit non lié : 2e3e47 Titre brève : 284a71 Over : 82c2e0 Texte brève non lié: 113d54 Coeur de page Fond : blanc FFFFFF Texte courant : 263033 Texte courant lié souligné : 263033 Over : 5494a4 Titre1 : 367789 Intertitre2: 5c8a97 Icônes fleches : 446c7f

## 4.4 Simulations de pages pour des laboratoires dépendant des différents instituts Exemple pour un laboratoire dépendant de l'INC

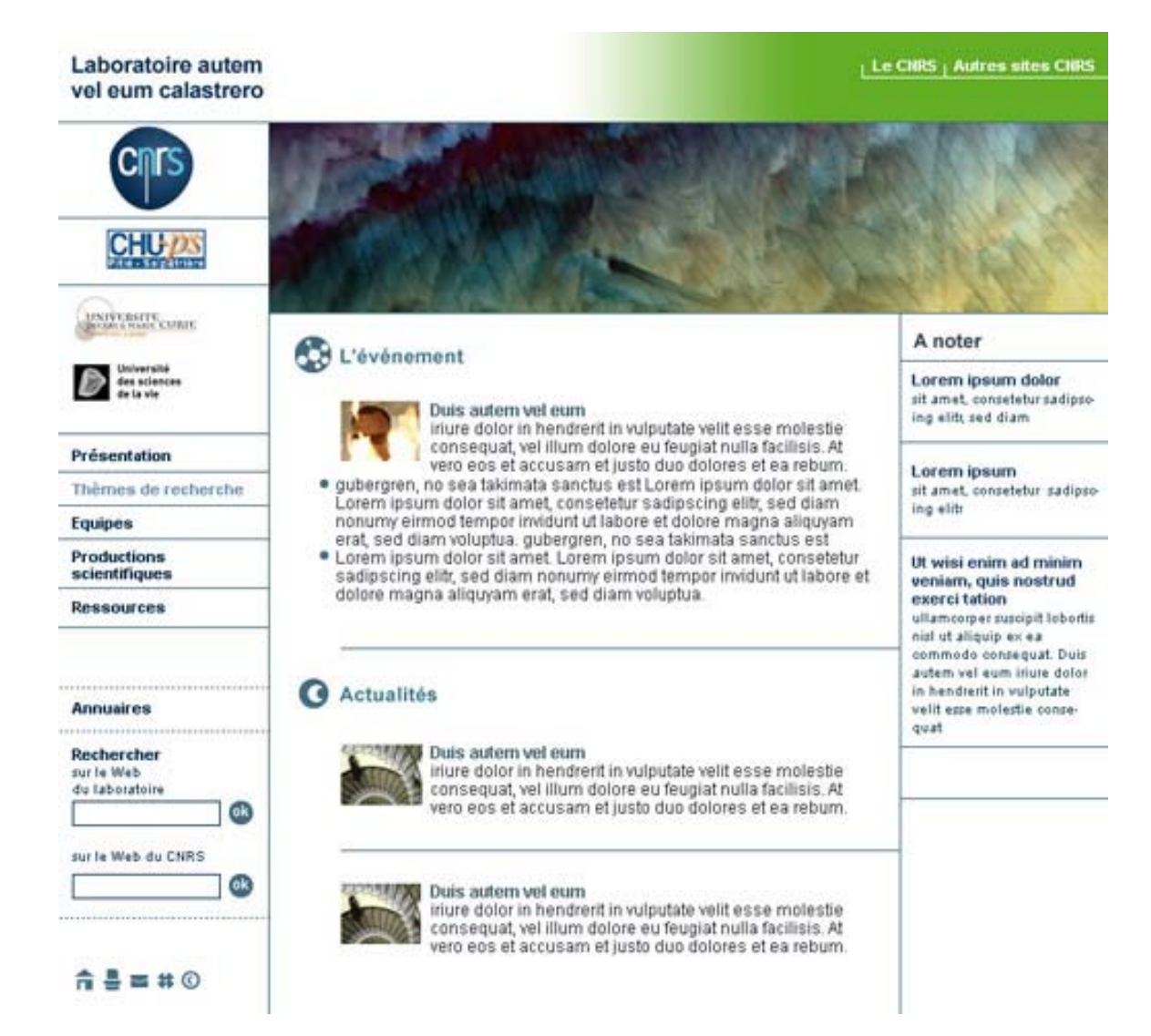

### Exemple pour un laboratoire dépendant de l'INEE

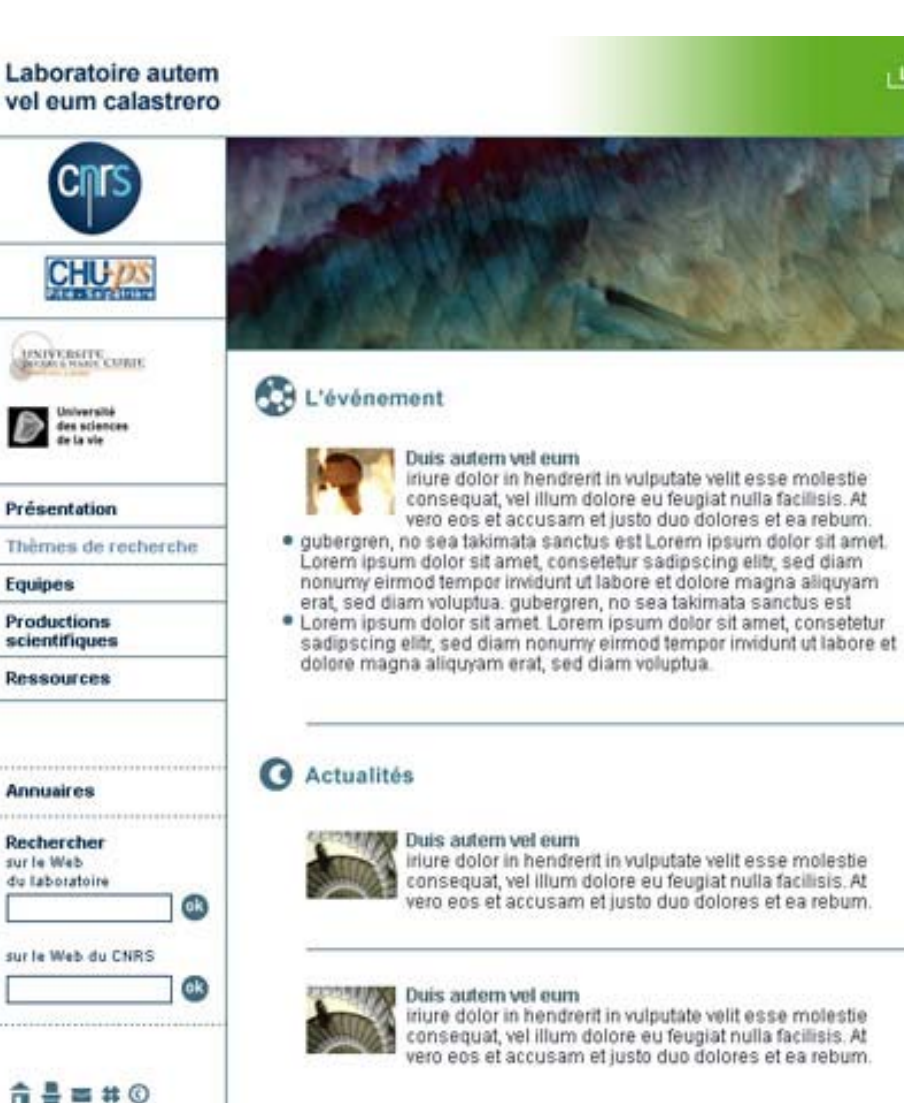

## A noter

Le CNRS ; Autres sites CNRS

Lorem ipsum dolor sit amet, consetetur sadipsoing elitt, sed diam

Lorem ipsum sit amet, consetetur sadipsoing elitr

Ut wisi enim ad minim veniam, quis nostrud exerci tation ullamcorper suscipit lobortis nist ut aliquip ex ea commodo conseguat. Duis autem vel eum inure dolor in hendrerit in vulputate velit esse molestie consequat

### Exemple pour un laboratoire dépendant de l'INP

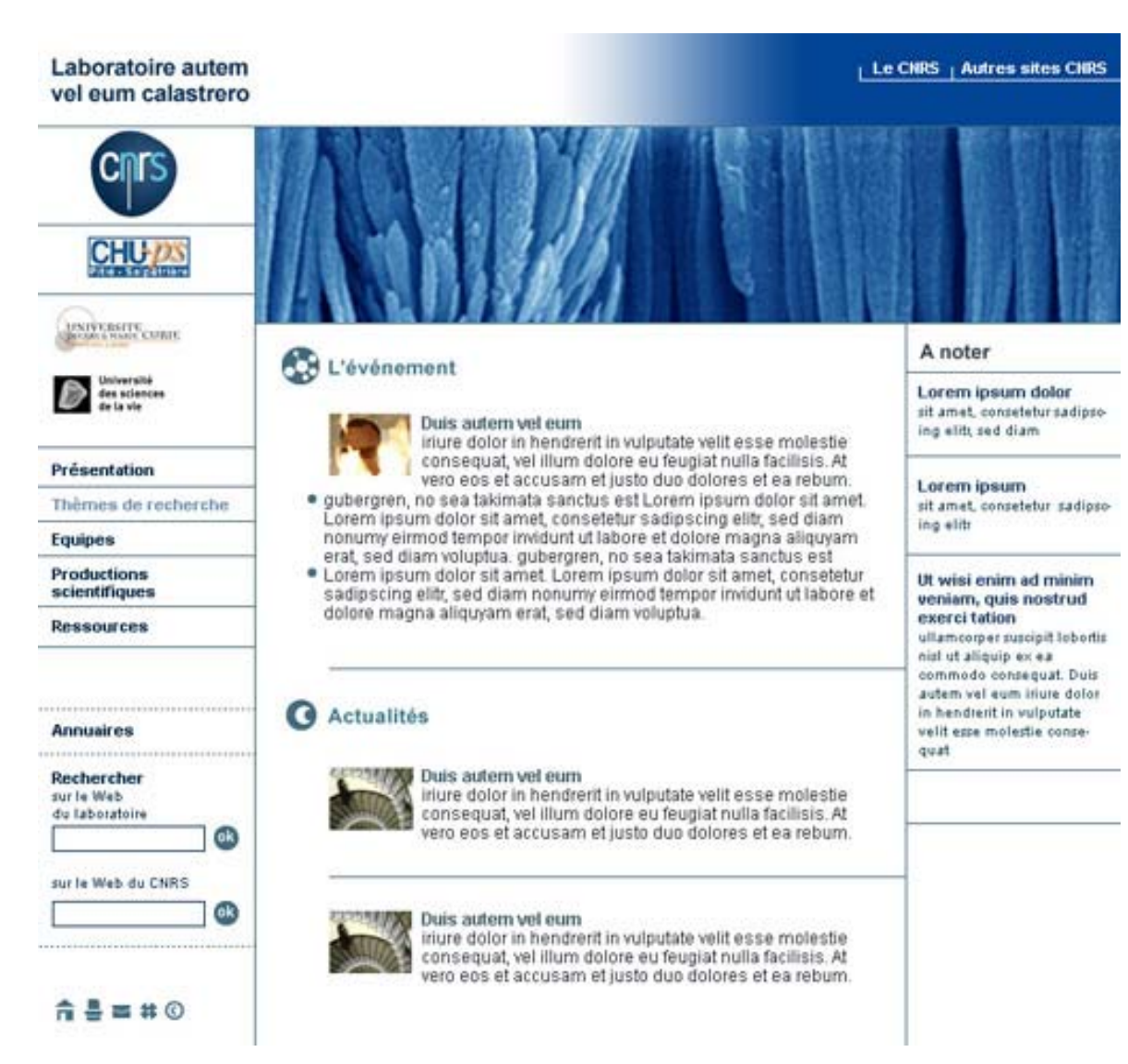

### Exemple pour un laboratoire dépendant de l'IN2P3

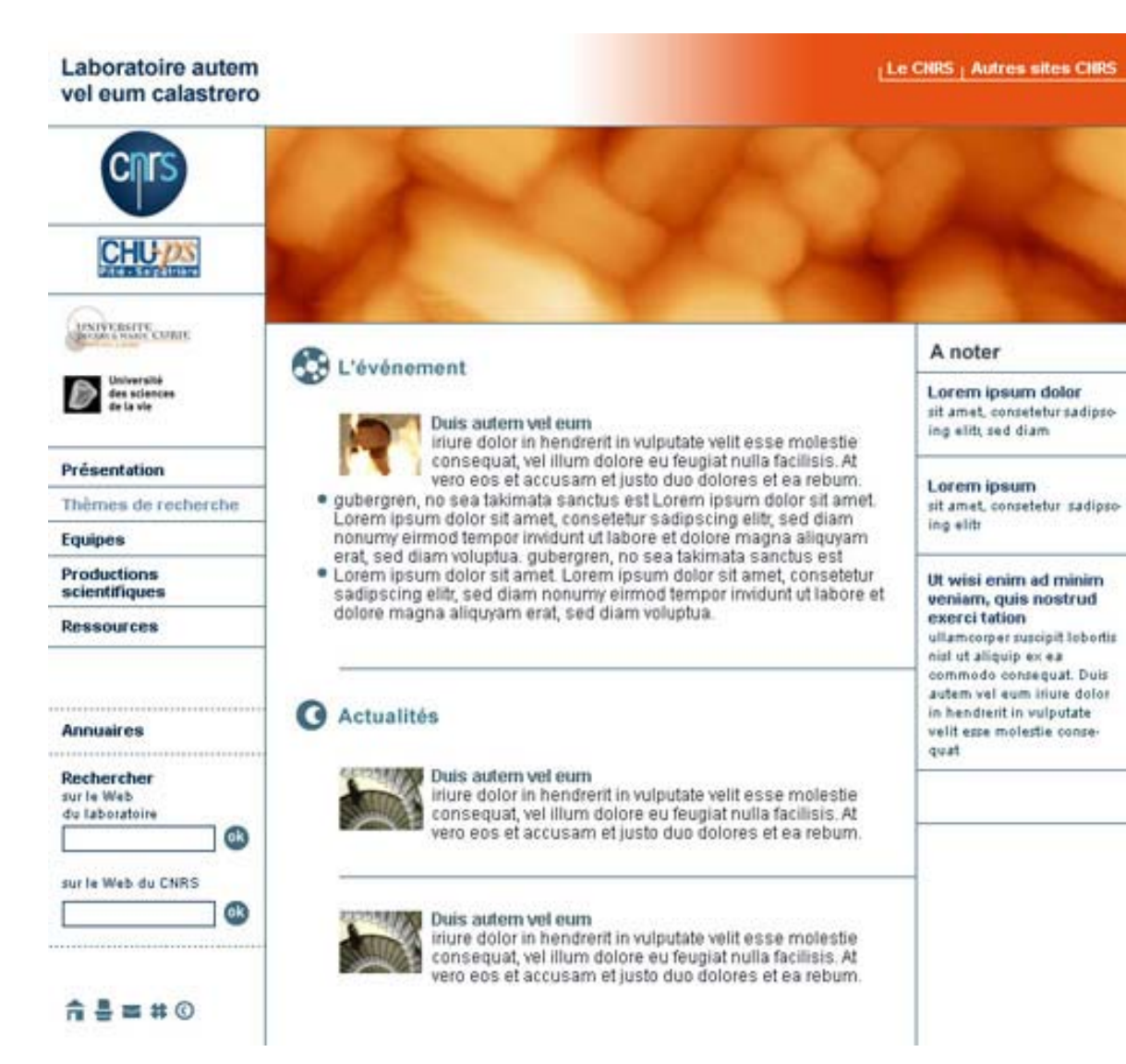

### Exemple pour un laboratoire dépendant de l'INSB

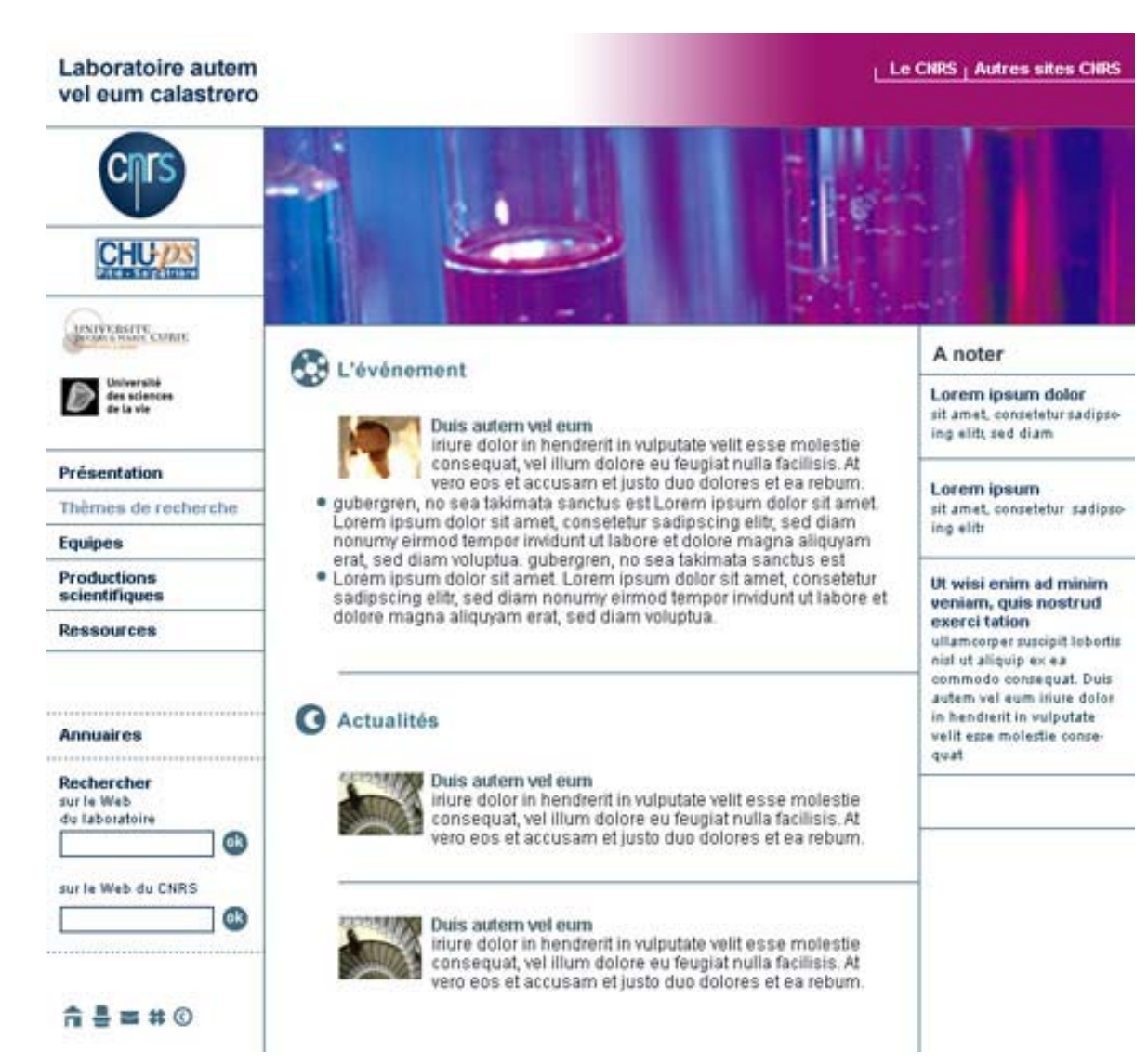

### Exemple pour un laboratoire dépendant de l'INSHS

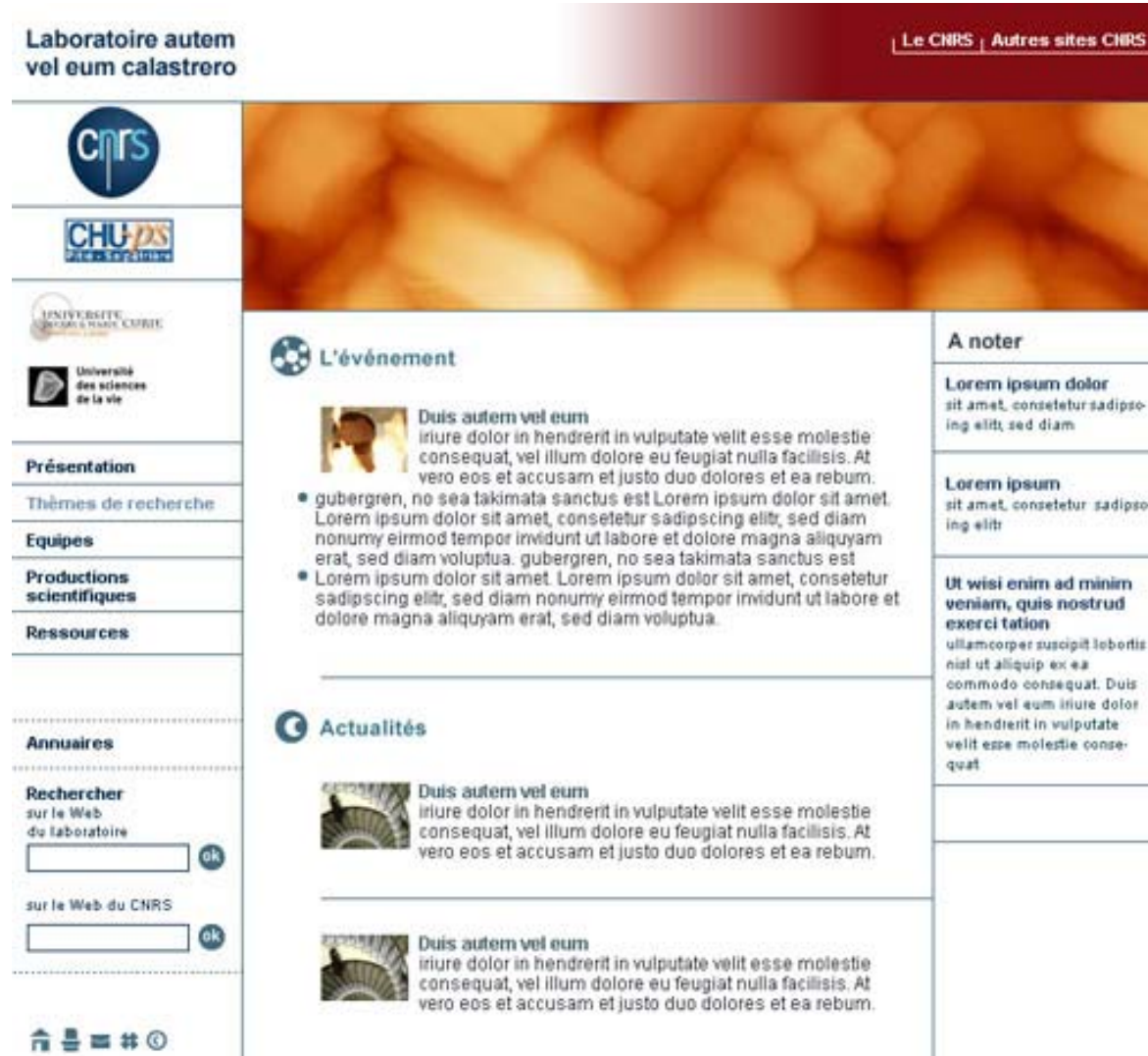

sit amet, consetetur sadipso-

Ut wisi enim ad minim veniam, quis nostrud ullamcorper suscipit lobortis commodo conseguat. Duis autem vel eum inure dolor in hendrerit in vulputate velit esse molestie conse-

### Exemple pour un laboratoire dépendant de l'INSMI

### Laboratoire autem vel eum calastrero

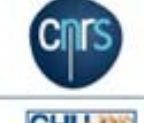

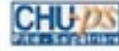

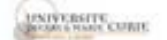

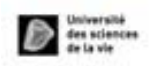

### Présentation

### Thèmes de recherche

### Equipes

Productions scientifiques

**Ressources** 

**Annuaires** 

*SHEER* 

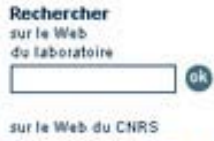

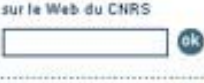

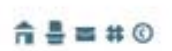

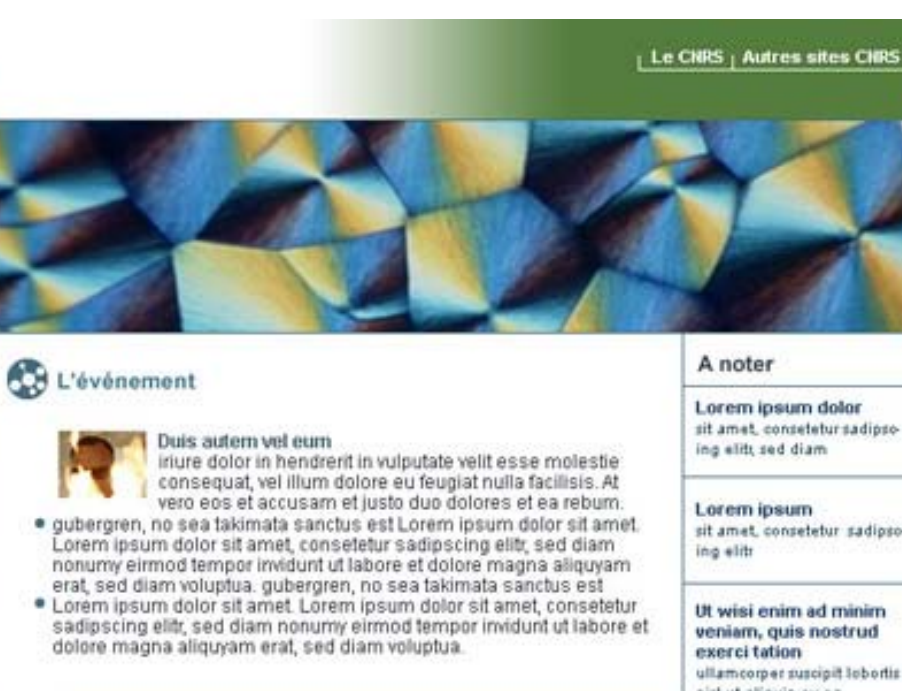

### Actualités

### **NAW** Duis autem vel eum

iriure dolor in hendrerit in vulputate velit esse molestie consequat, vel illum dolore eu feuglat nulla facilisis. At<br>vero eos et accusam et justo duo dolores et ea rebum.

#### Duis autem vel eum

iriure dolor in hendrerit in vulputate velit esse molestie consequat, vel illum dolore eu feugiat nulla facilisis. At<br>vero eos et accusam et justo duo dolores et ea rebum.

### A noter

Lorem ipsum dolor sit amet, consetetur sadipsoing elitt, sed diam

Lorem ipsum sit amet, consetetur sadipsoing elitr

Ut wisi enim ad minim veniam, quis nostrud exerci tation ullamcorper suscipit lobortis nist ut aliquip ex ea commodo conseguat. Duis autem vel eum inure dolor in hendrerit in vulputate velit esse molestie consequat

56

### Exemple pour un laboratoire dépendant de l'INST2I

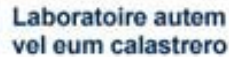

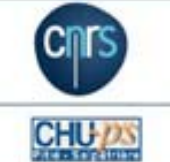

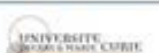

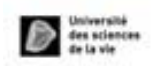

### Présentation

### Thèmes de recherche

### Equipes

Productions scientifiques

**Ressources** 

**Annuaires** 

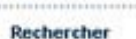

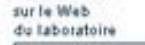

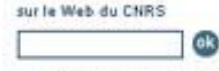

(ok

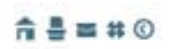

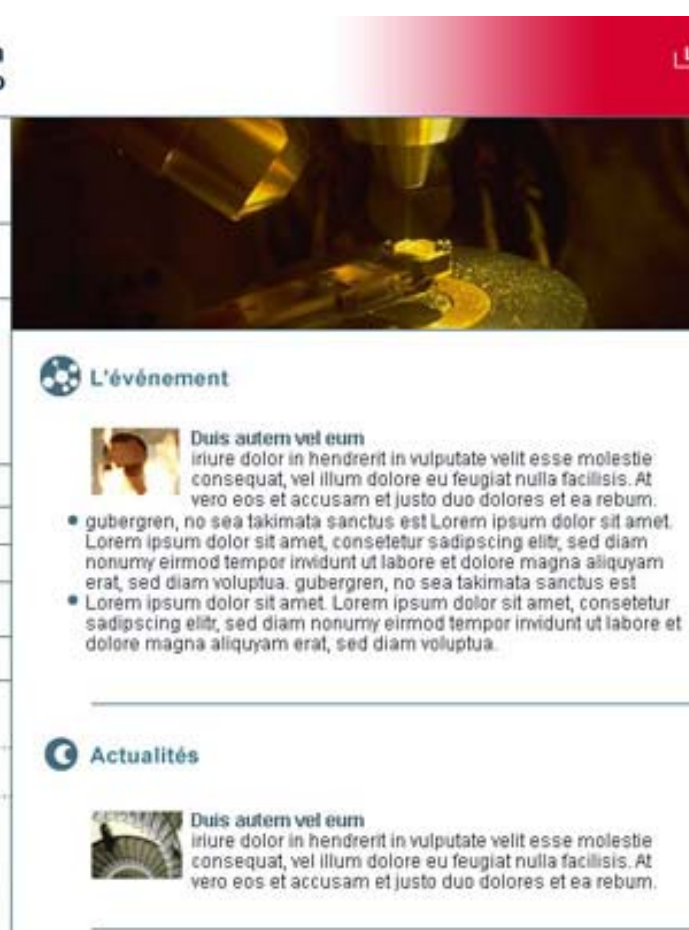

### Duis autem vel eum

iriure dolor in hendrerit in vulputate velit esse molestie consequat, vel illum dolore eu feugiat nulla facilisis. At<br>vero eos et accusam et justo duo dolores et ea rebum.

### A noter

Le CNRS ; Autres sites CNRS

Lorem ipsum dolor sit amet, consetetur sadipsoing elitt, sed diam

Lorem ipsum sit amet, consetetur sadipsoing elitr

Ut wisi enim ad minim veniam, quis nostrud exerci tation ullamcorper suscipit lobortis nist ut aliquip ex ea commodo conseguat. Duis autem vel eum inure dolor in hendrerit in vulputate velit esse molestie consequat

57

### Exemple pour un laboratoire dépendant de l'INSU

### Laboratoire autem vel eum calastrero

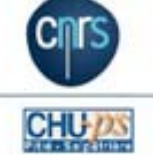

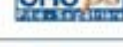

### **HNIVERSITE** CURIE

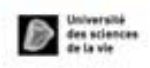

### Présentation

### Thèmes de recherche

### Equipes

Productions scientifiques

**Ressources** 

### **Annuaires**

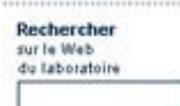

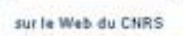

 $\overline{\mathbf{e}}$ 

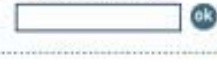

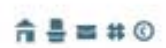

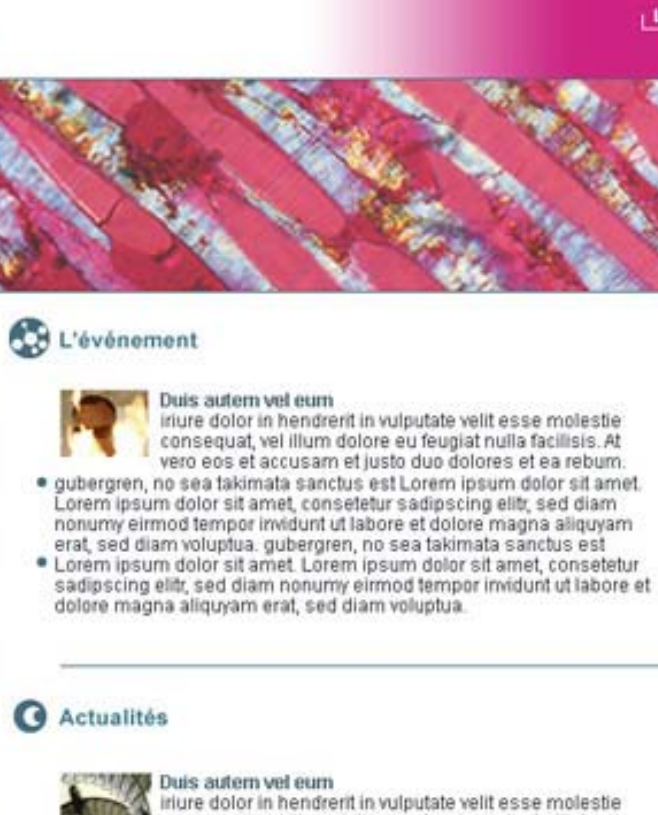

consequat, vel illum dolore eu feuglat nulla facilisis. At<br>vero eos et accusam et justo duo dolores et ea rebum.

#### Duis autem vel eum

iriure dolor in hendrerit in vulputate velit esse molestie consequat, vel illum dolore eu feugiat nulla facilisis. At<br>vero eos et accusam et justo duo dolores et ea rebum.

### A noter

Le CNRS | Autres sites CNRS

Lorem ipsum dolor sit amet, consetetur sadipsoing elitt, sed diam

Lorem ipsum sit amet, consetetur sadipsoing elitr

Ut wisi enim ad minim veniam, quis nostrud exerci tation ullamcorper suscipit lobortis nist ut aliquip ex ea commodo conseguat. Duis autem vel eum inure dolor in hendrerit in vulputate velit esse molestie consequat

## 4.5 Simulations de page pour des laboratoires utilisant le kit aux couleurs institutionnelles

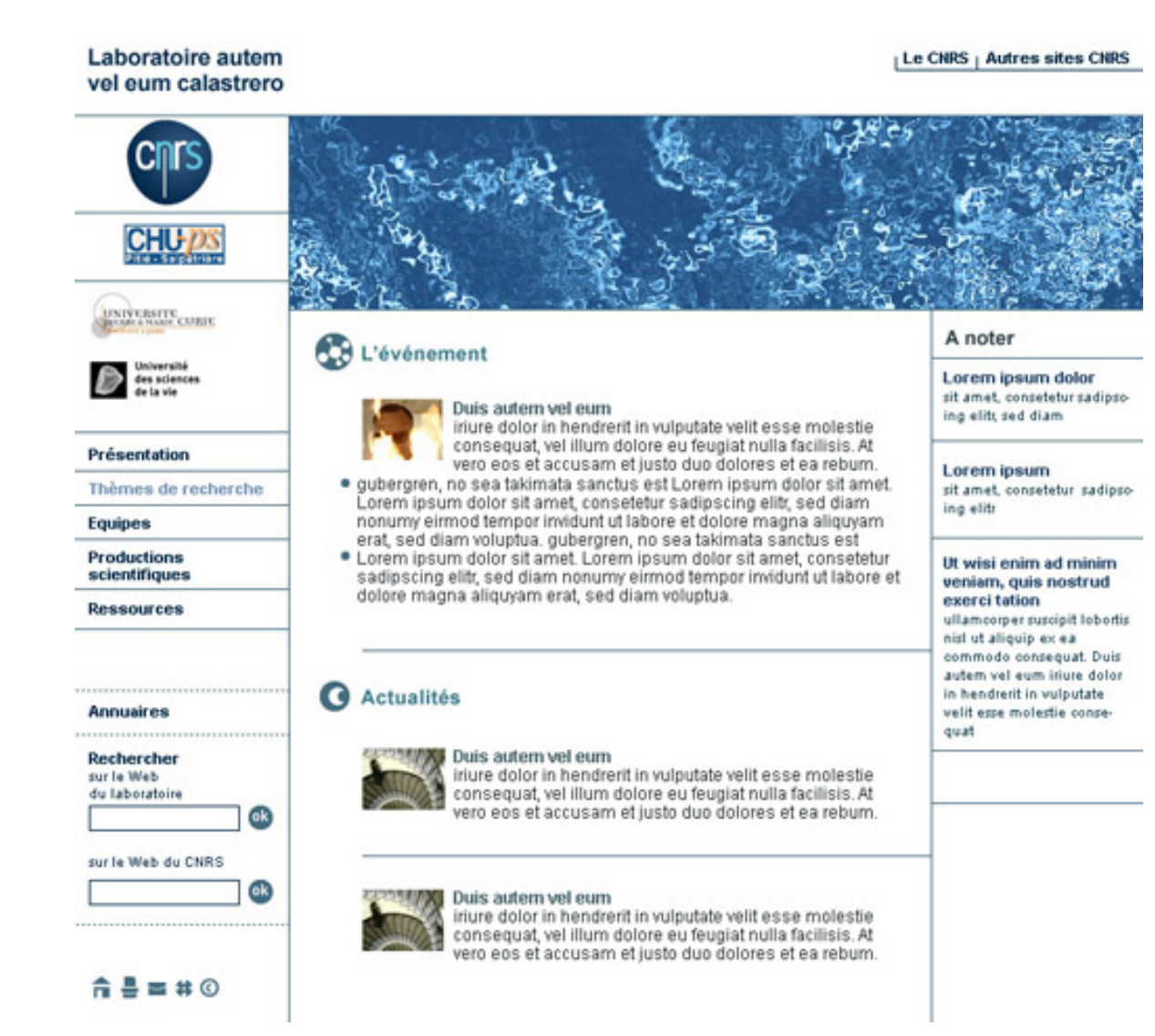